# Advanced Animation Techniques June 8, 2017

**Richard Funnell** 

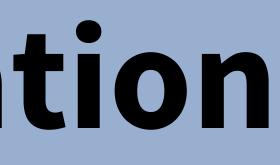

### **Before we Begin...**

- This will be recorded
- Slideshow PDF will be available
- **KSPs will be available** -
- Computer: 3 GHz 8 Core (16-thread) 2013 Mac Pro, 16 Gb RAM
- If you have questions... -
- **KeyShot Animation & Material Graph** are Pro features

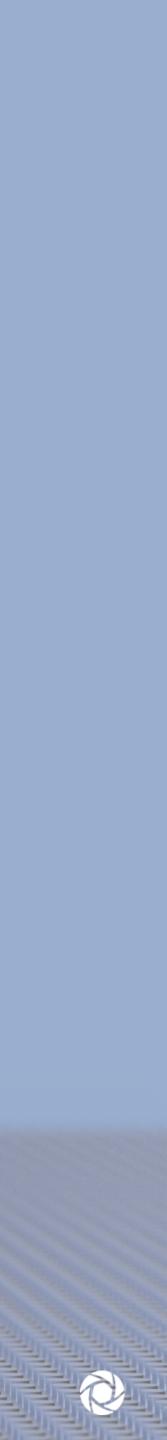

### Topics

- Creating Material Animations
- How to Structure Advanced Animations -
- **Rendering Full Animations** -
- Hands on:
  - Color Fade
  - Number Fade
  - **Complex Hinges**
  - Parts & Model Animations
- **Q & A** -

IIIIII

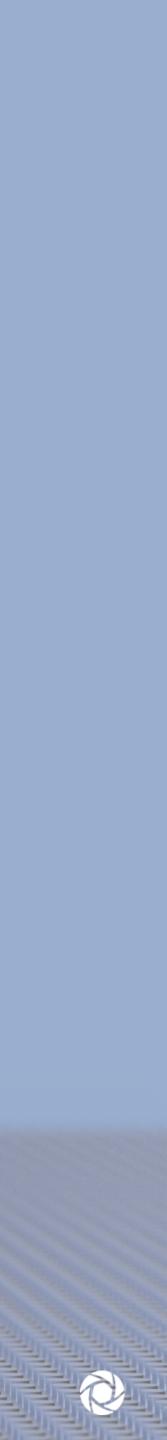

# **Creating Material Animations**

### **Material Animations**

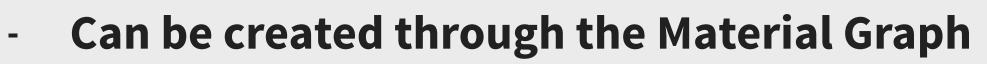

- **Color Fade** -
  - Fades colors over a period of time -
  - ex. Color Variations
- Number Fade -
  - Fades from one value to another over time
  - ex. Changing values in textures
- **Color Fade to Number Utility Node** -
  - Use Colors to drive numerical values
  - ex. Texture moving up and down -

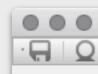

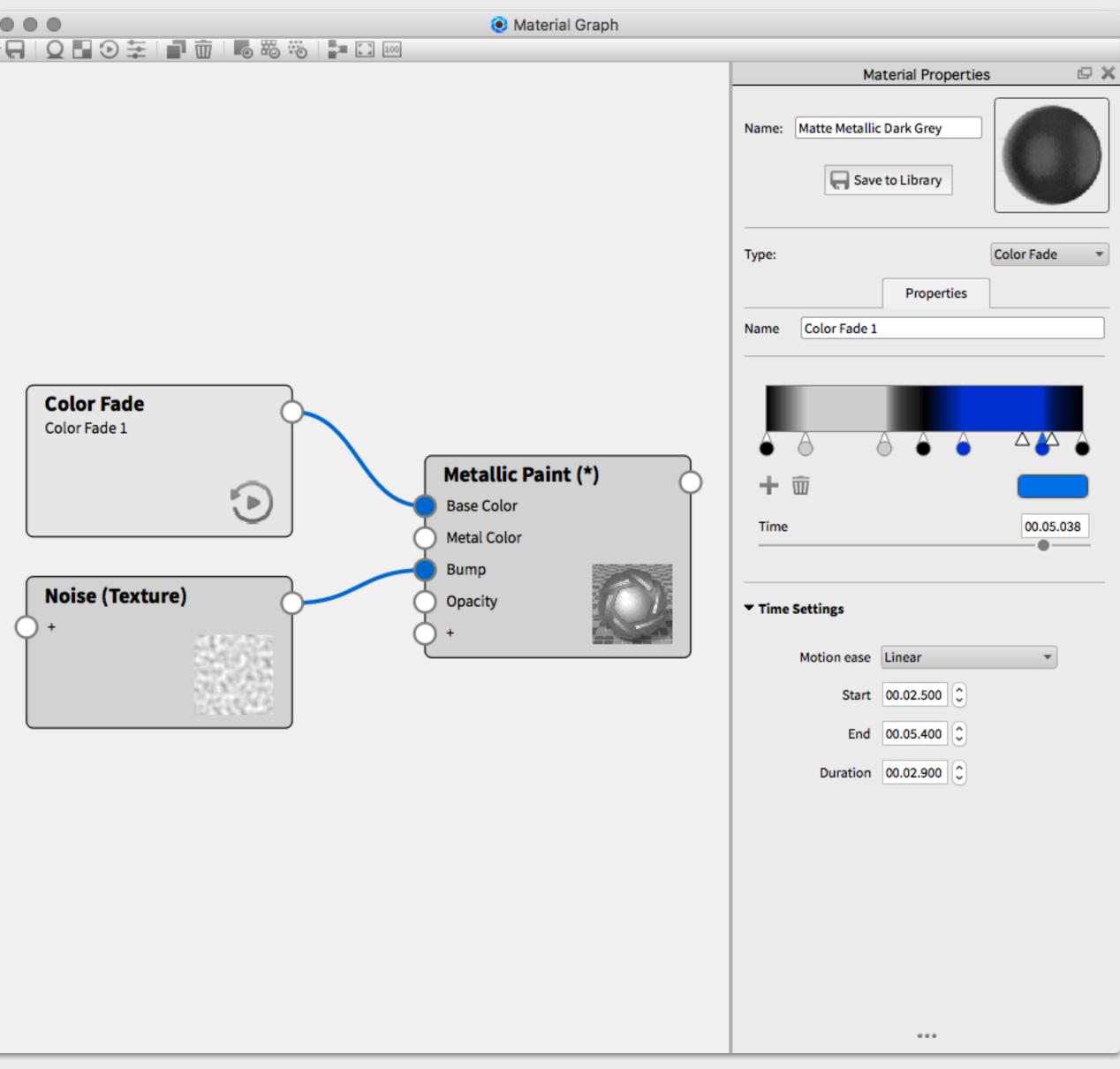

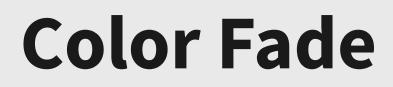

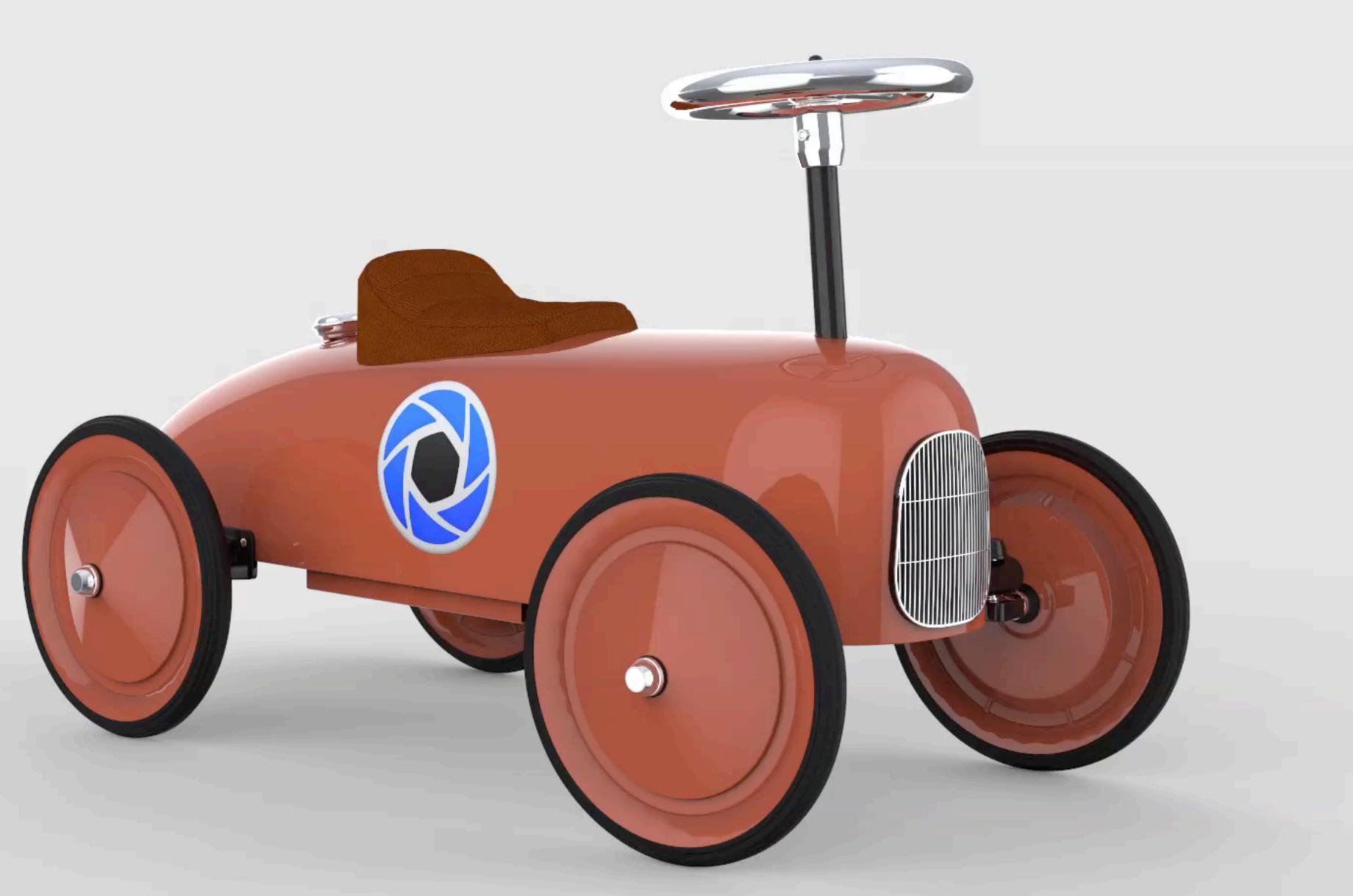

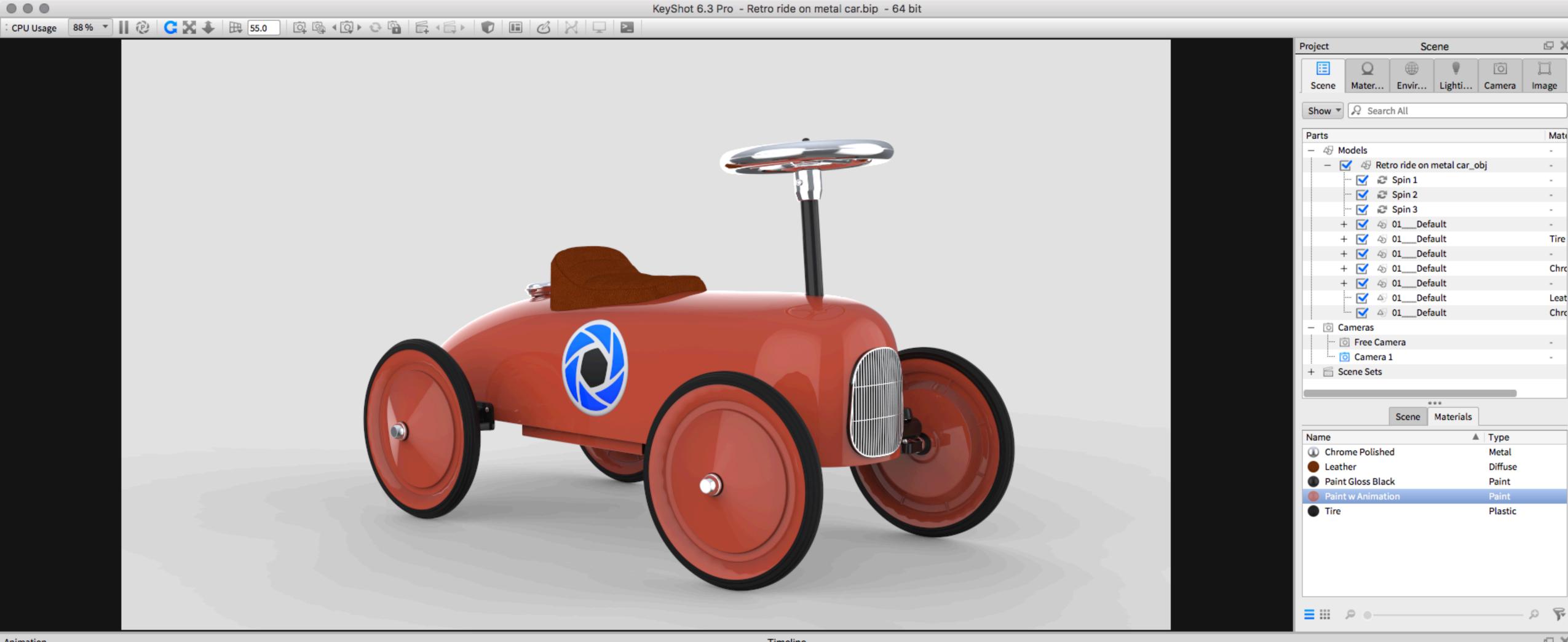

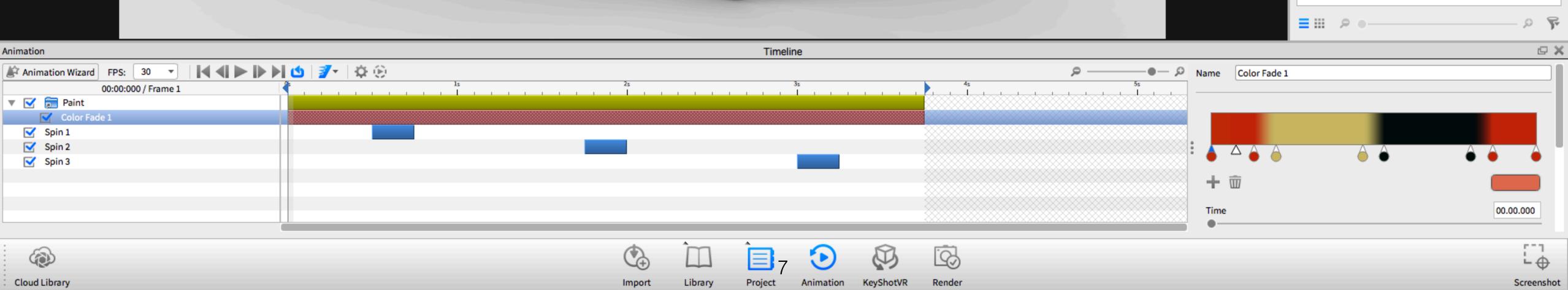

|          | 🗆 🖓 🗙  |
|----------|--------|
| 0        |        |
| Camera   | Image  |
| conterta | intege |
|          |        |
|          | . Mat  |
|          | Mate   |
|          | -      |
| obj      | -      |
|          | -      |
|          | -      |
|          | -      |
|          | -      |
|          | Tire   |
|          | -      |
|          | Chrc   |
|          | -      |
|          | Leat   |
|          | Chrc   |
|          |        |
|          | -      |
|          |        |
|          |        |
|          |        |
|          |        |

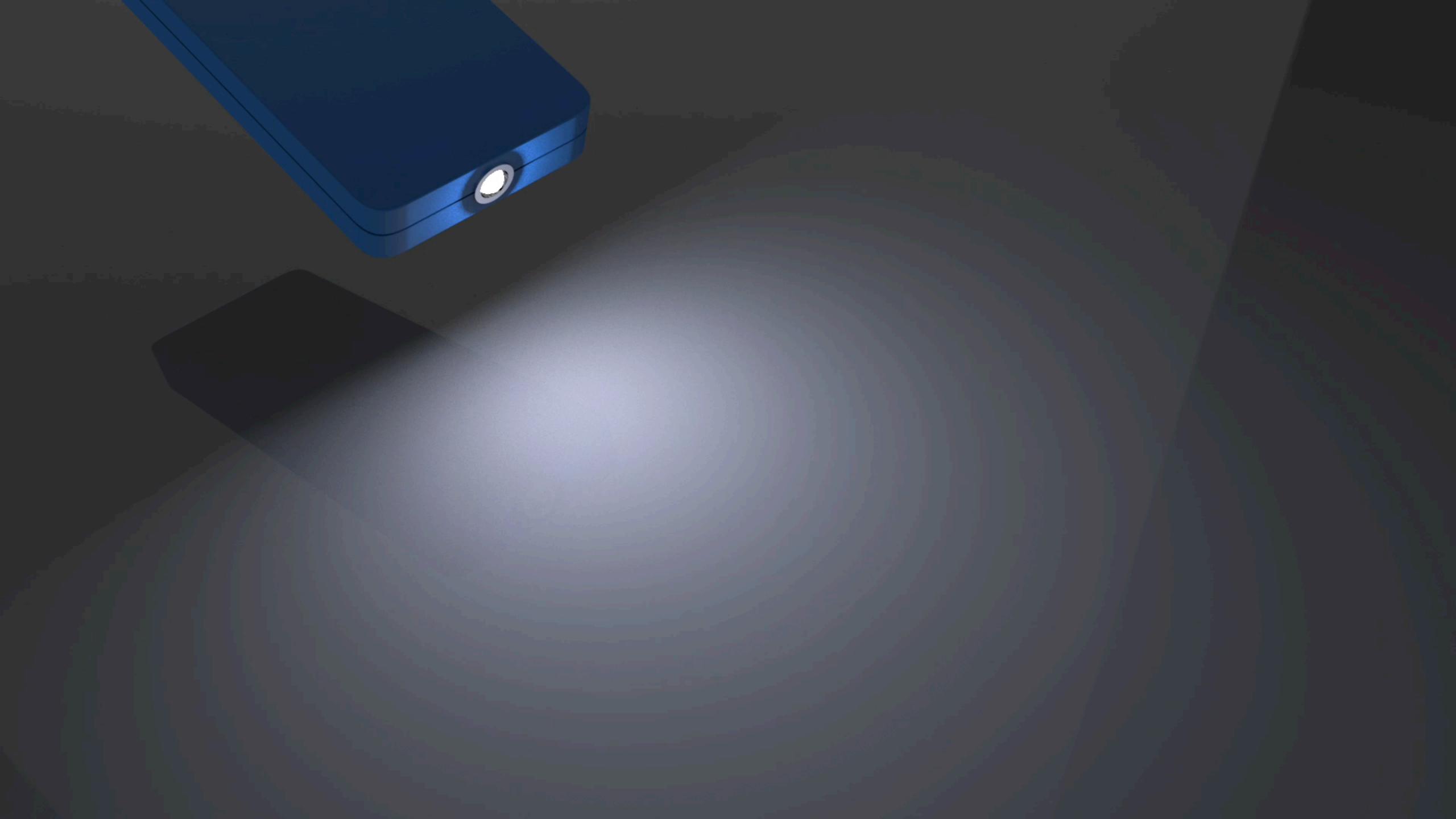

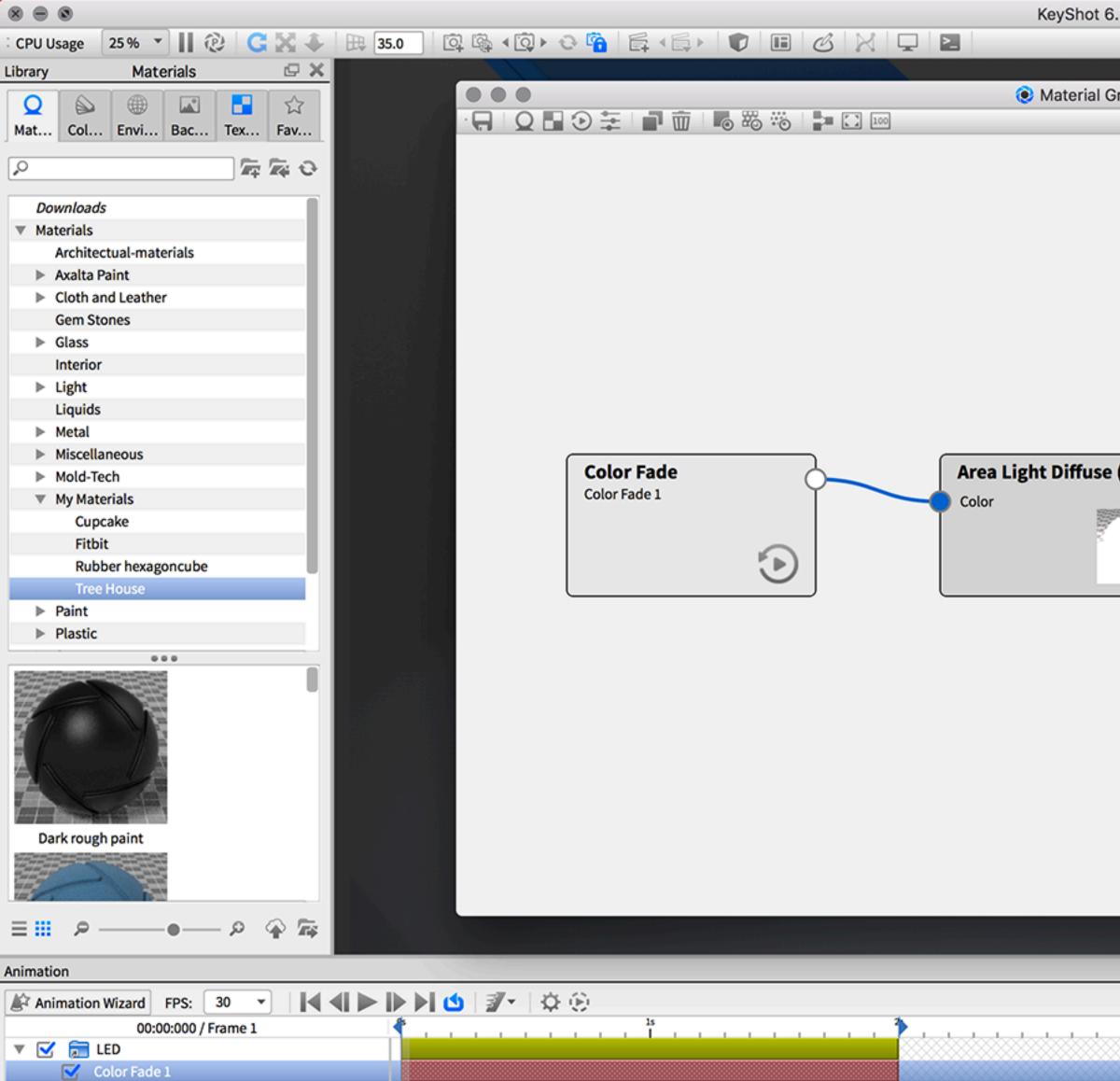

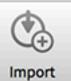

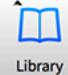

Cloud Library

#### KeyShot 6.3 Pro - Flashlight.bip - 64 bit

|                   |                                             |                   | Project Material                                                                                                    |
|-------------------|---------------------------------------------|-------------------|----------------------------------------------------------------------------------------------------|
| raph              |                                             |                   |                                                                                                    |
|                   | Material Properties 🖙 🗶                     |                   | Scene Mater Envir Lighti                                                                                                    |
|                   | Name: LED                                   |                   | Name: LED<br>Material Graph                                                                                                    |
|                   | Type: Color Fade 💌                          |                   | Material Type: Area Properties                                                                                                    |
|                   | Properties Name Color Fade 1                |                   | Color                                                                                                    |
| (*)               |                                             |                   | Power 3                                                                                                    |
|                   | Area Light Diffuse     Color Fade 1 (Color) |                   | <ul> <li>Advanced</li> <li>Apply to front of geometry</li> <li>Apply to back of geometry</li> <li>Visible to Camera</li> <li>Visible in reflections</li> <li>Visible in Shadows</li> <li>Samples</li> </ul> |
|                   |                                             |                   | ■== ~                                                                                                    |
| Timeline          |                                             | Name Color Fade 1 |                                                                                                    |
|                   |                                             | + m<br>Time       |                                                                                                    |
| Project Animation | KeyShotVR Render                            |                   |                                                                                                    |

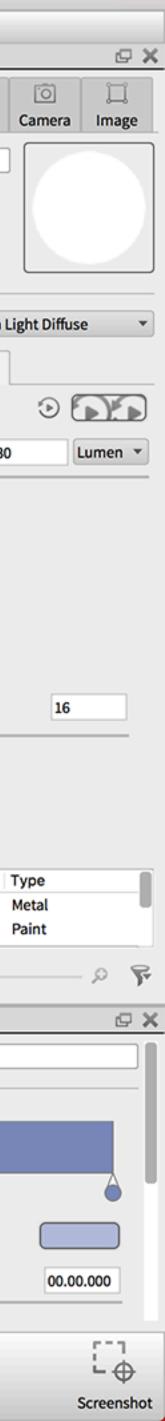

#### Number Fade

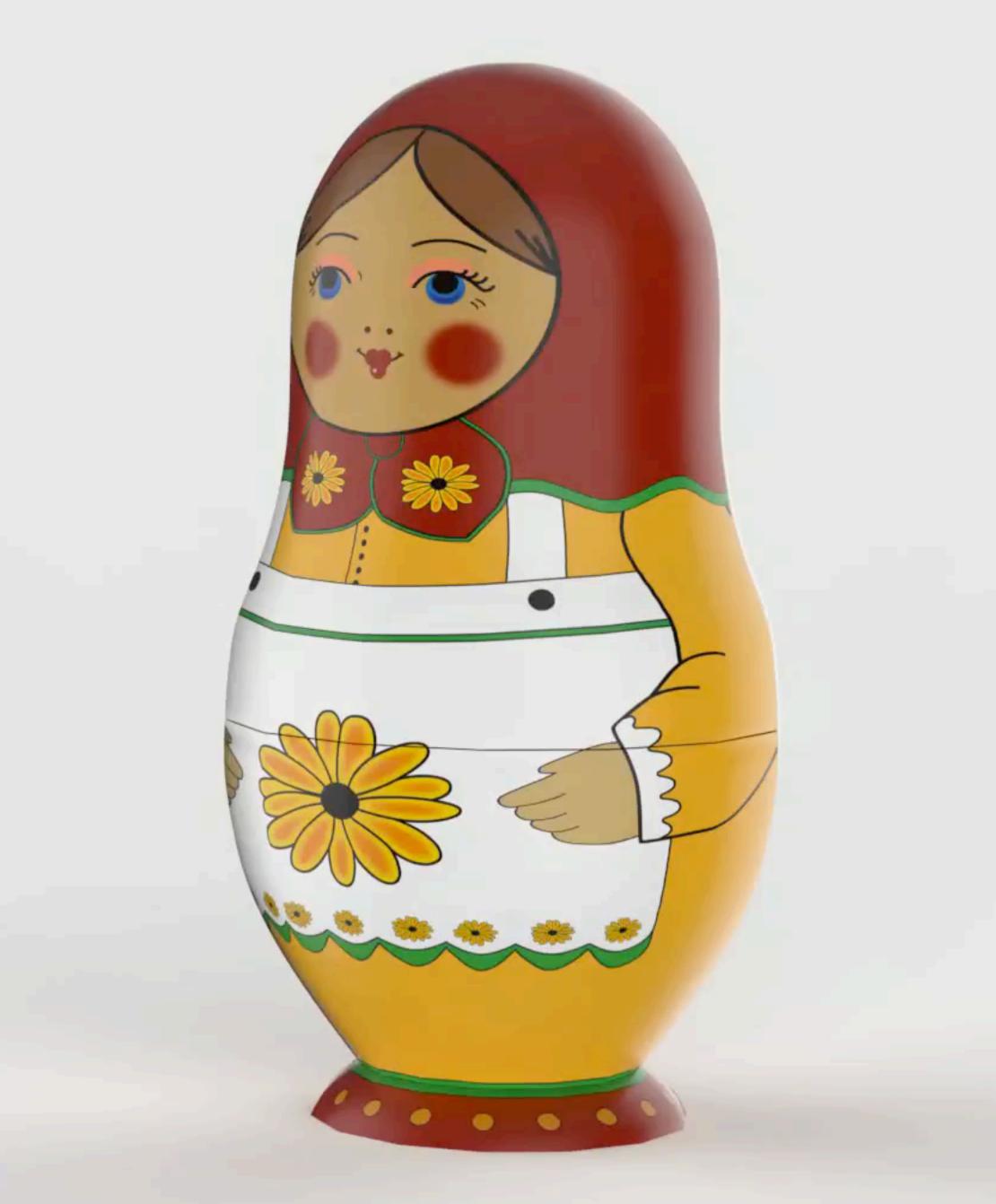

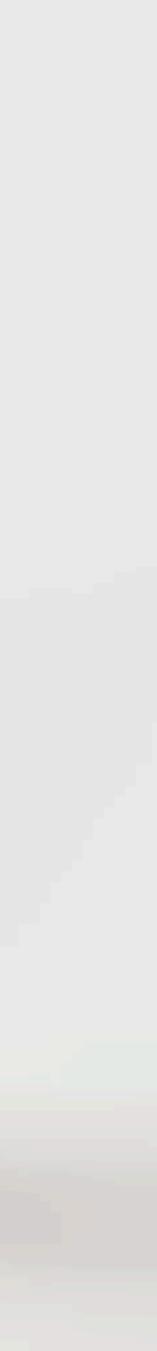

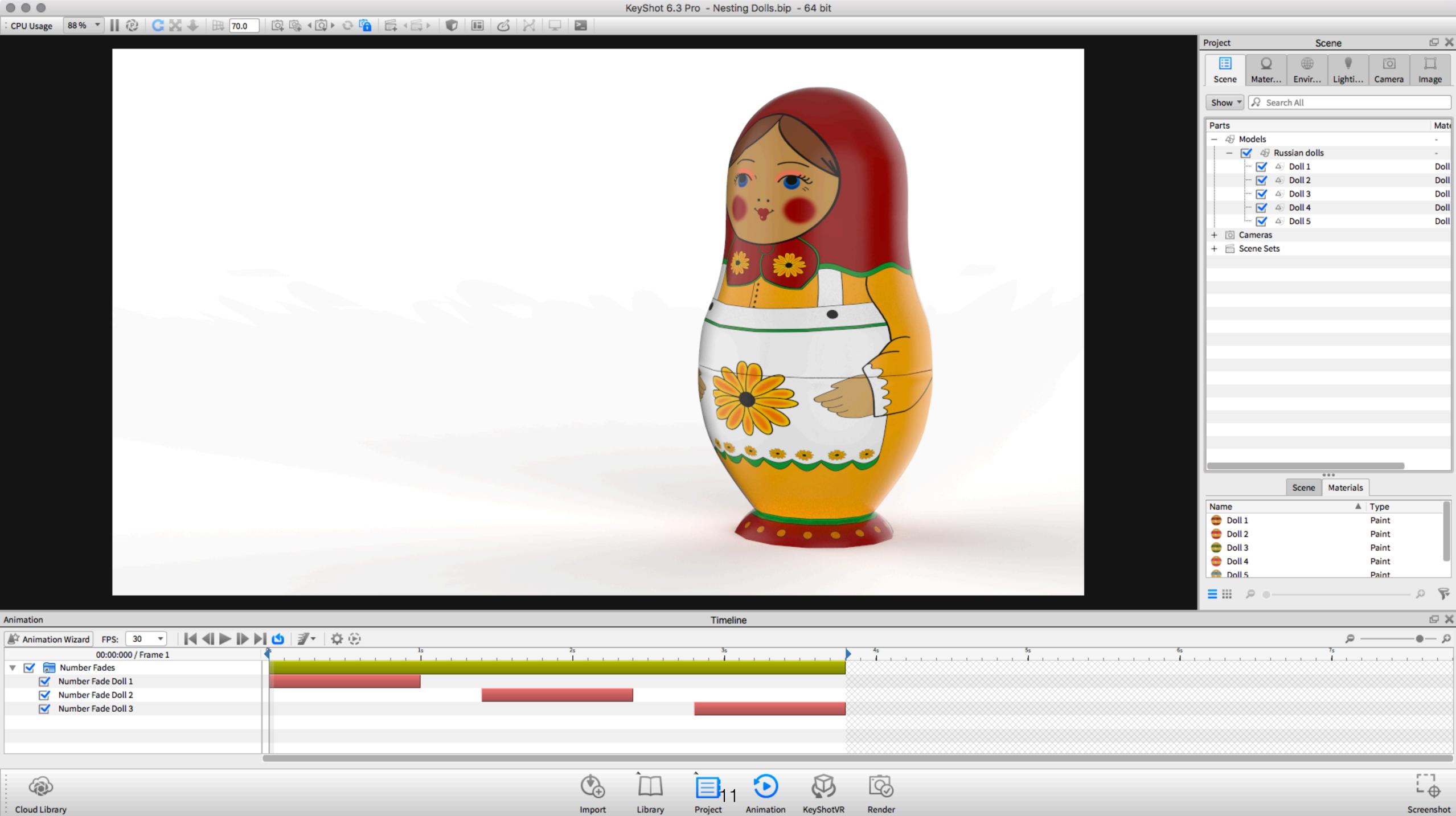

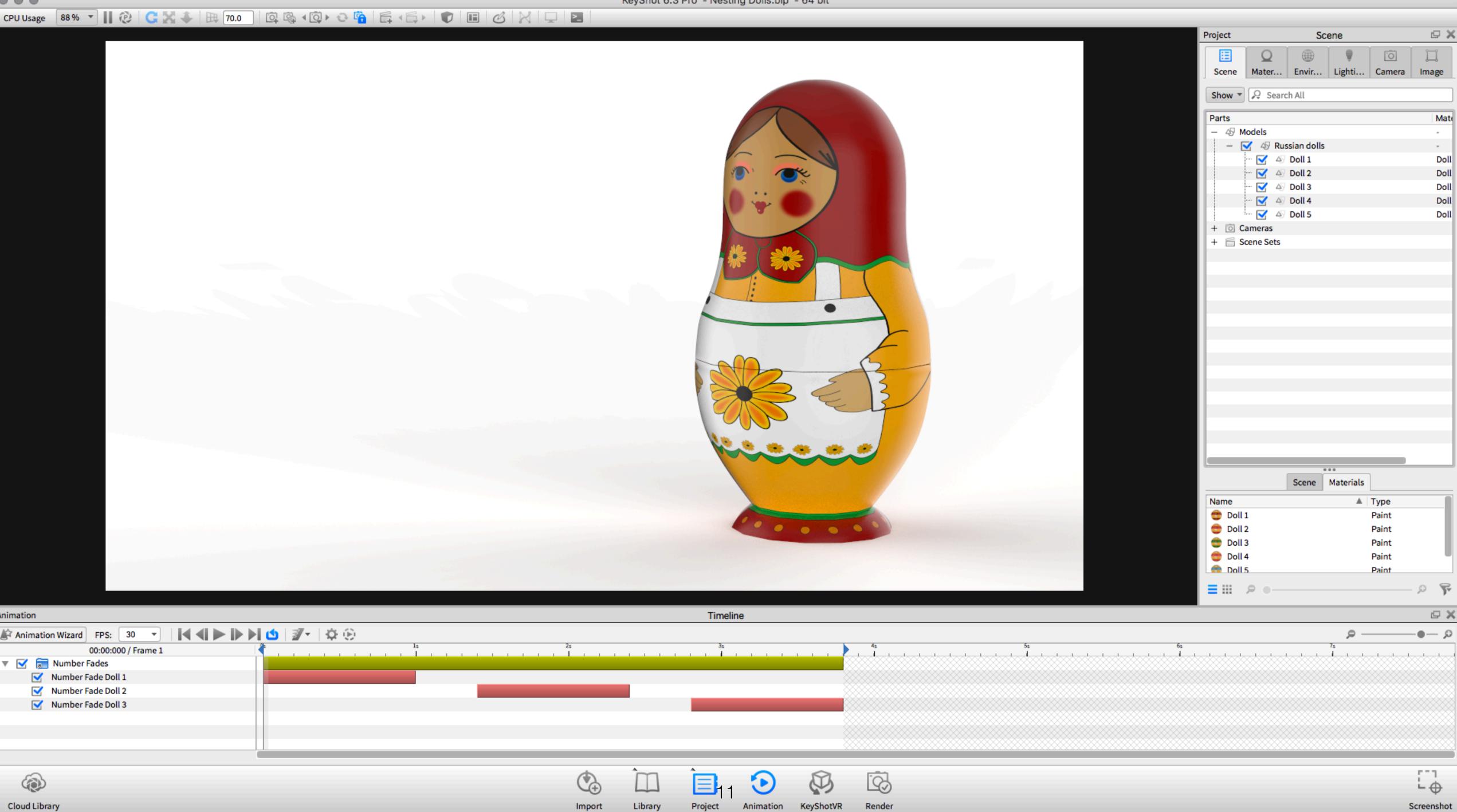

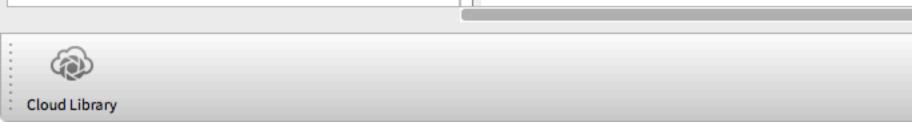

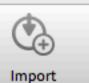

#### 

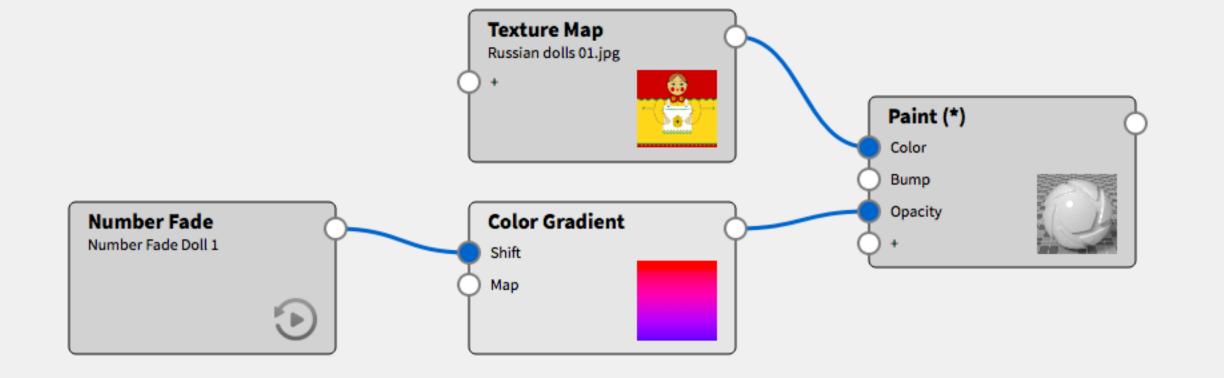

|         |        | Material P    | ropertie |
|---------|--------|---------------|----------|
|         |        |               |          |
| Name:   | Doll 1 |               |          |
|         | Ę      | Save to Libra | ry       |
| Type:   |        |               | C        |
|         |        | Properties    | Те       |
|         | ,      | Mapping Tool  | o        |
|         |        |               |          |
|         |        |               |          |
| Ô       |        |               | Δ        |
| +       | Ŵ      |               |          |
| Locat   | ion    |               |          |
| -       |        |               |          |
| Gradien | t Type |               | Plar     |
| Scale   |        |               |          |
| Angle   |        |               |          |
| Shift   |        |               |          |
|         |        |               |          |
| lnve    |        |               |          |
| Syn     |        |               |          |
|         |        |               |          |
|         |        |               |          |

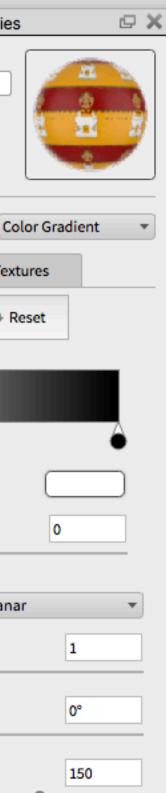

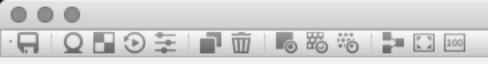

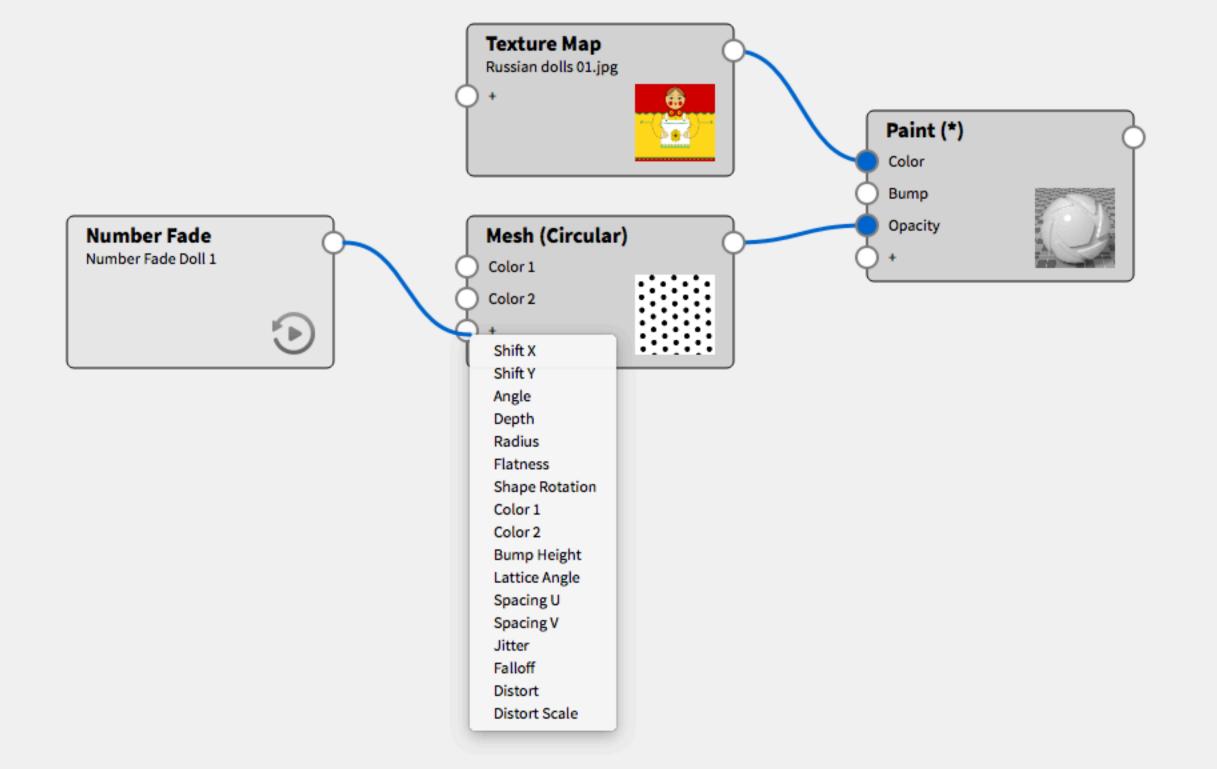

|         |        | Material Pr           | operties | ē         |
|---------|--------|-----------------------|----------|-----------|
| lame:   | Doll : | l<br>🔲 Save to Librar | y        |           |
| ype:    |        |                       | Mesh (   | Circular) |
|         |        | Properties            | Textures | 5         |
| Марр    | oing   | 1                     |          |           |
| Color 1 |        |                       | 5        |           |
| Color 2 |        |                       | 5        |           |
| Bump H  | eight  |                       |          | 0.1       |
| Lattic  | ce     |                       |          |           |
| Shap    | e      |                       |          |           |
| • Noise |        |                       |          |           |
| Jitter  |        |                       |          | 0         |
|         |        |                       |          |           |
| Distort |        |                       | - 0      | 0         |
| Distort | Scale  |                       |          | 1         |
| 🖌 Syna  | c      |                       |          |           |
|         |        |                       |          |           |
|         |        |                       |          |           |
|         |        |                       |          |           |

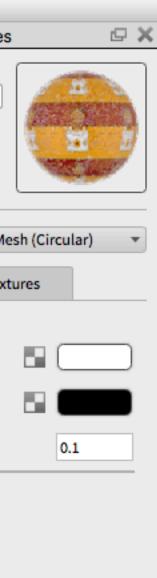

### Color Fade through Color to Number Utility Node

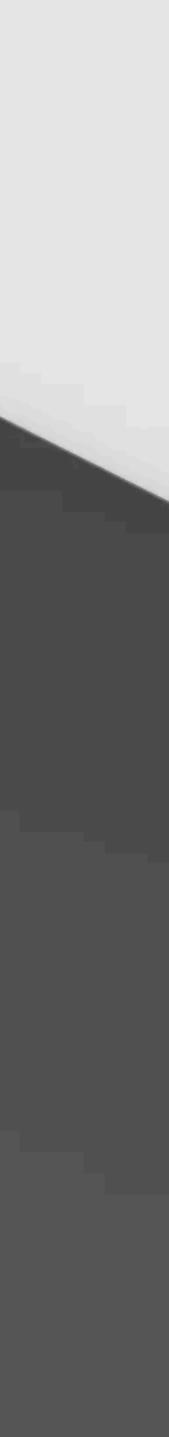

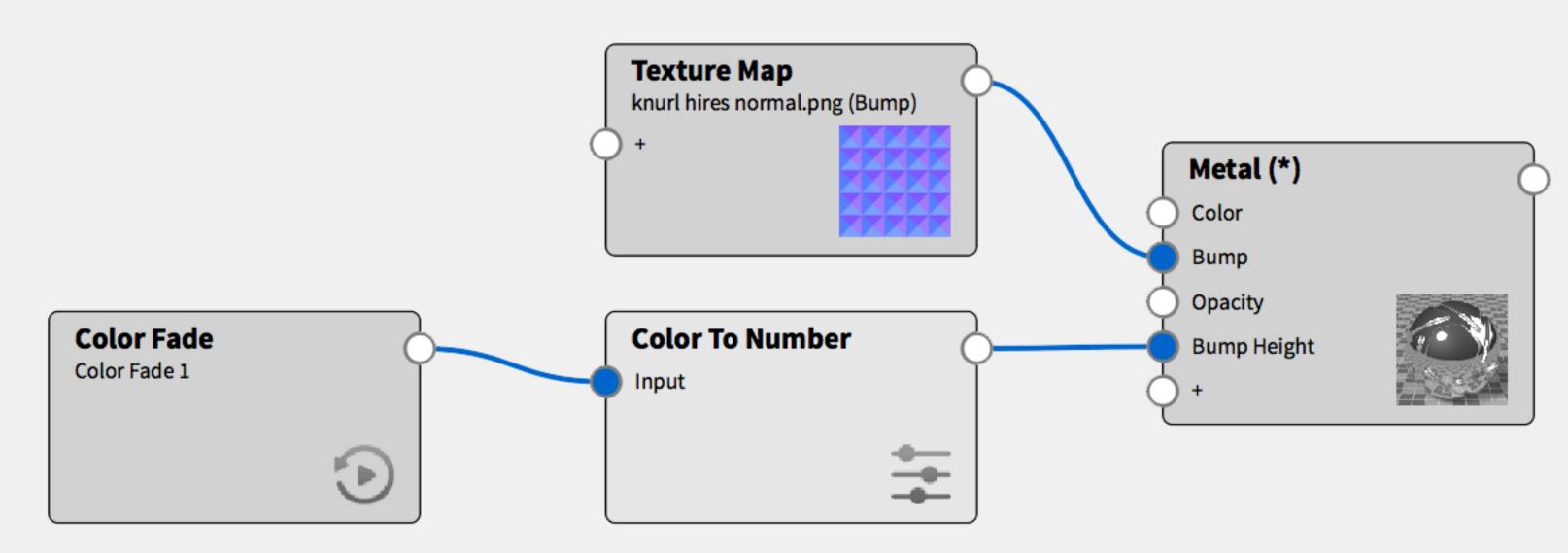

| Material Properties                                                                | Material Properties           |
|------------------------------------------------------------------------------------|-------------------------------|
| Material Properties     Name:   Rough Metal w Animation     Save to Library        | Name: Rough Metal w Animation |
| Type: Color Fade 🔻                                                                 | Type: Color 1                 |
| Properties Name Color Fade 1                                                       | Properties Tex<br>Mode Value  |
|                                                                                    | Input From<br>Input To        |
|                                                                                    | Output From                   |
| Time 00.02.000                                                                     | Output To                     |
| Time Settings                                                                      | Smooth                        |
| Motion ease Linear<br>Start 00.00.000 ©<br>End 00.02.250 ©<br>Duration 00.02.250 © |                               |
| •••                                                                                |                               |

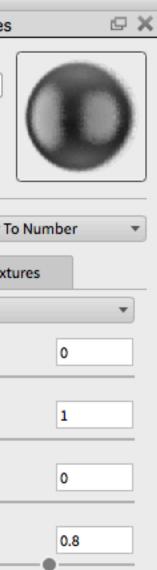

## **How to Structure Advanced Animations**

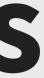

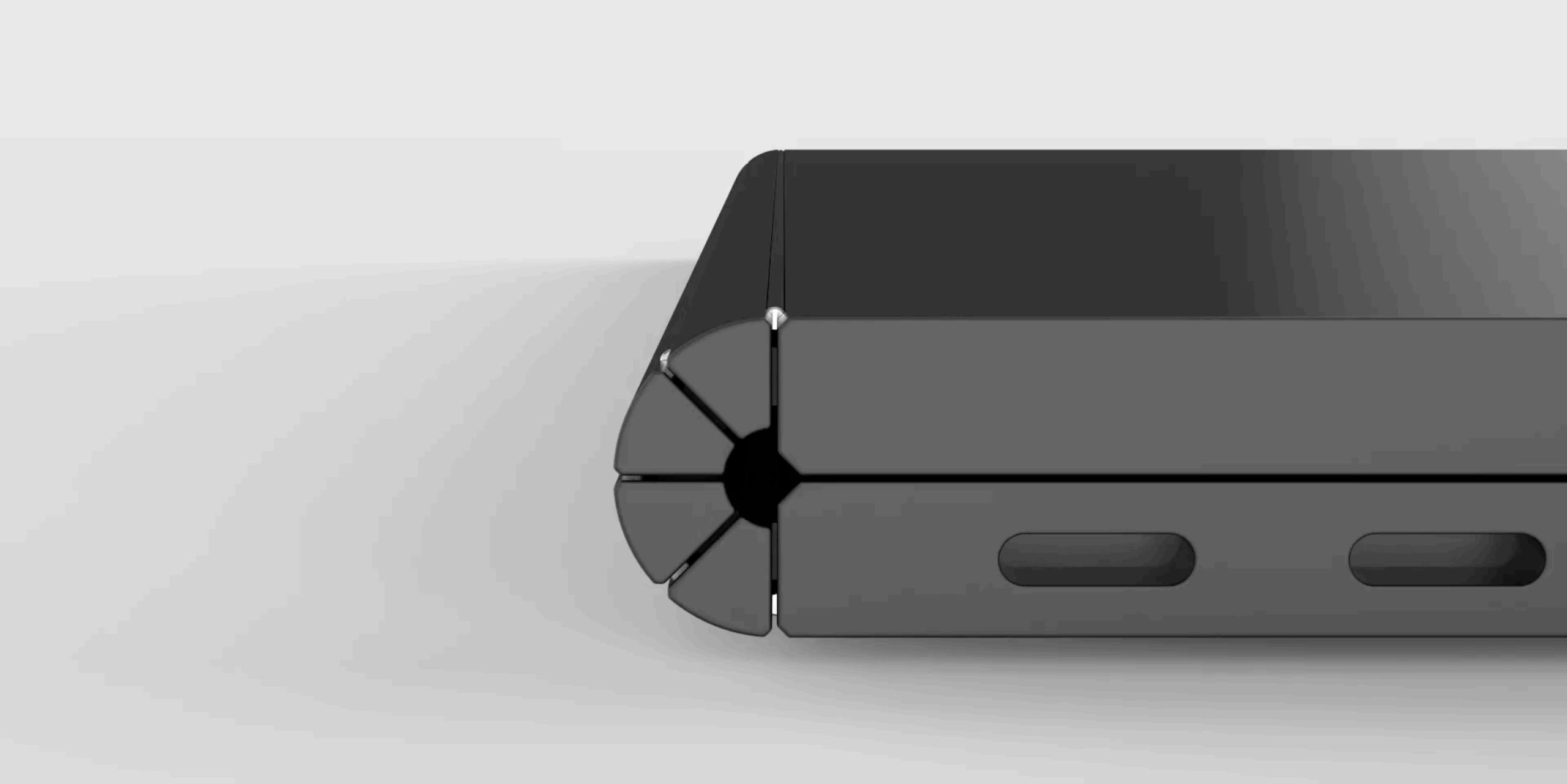

### **Structuring Advanced Animations**

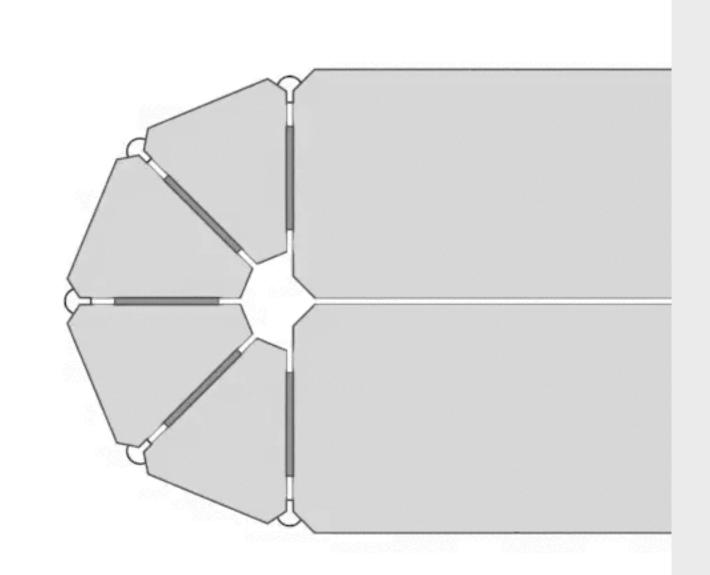

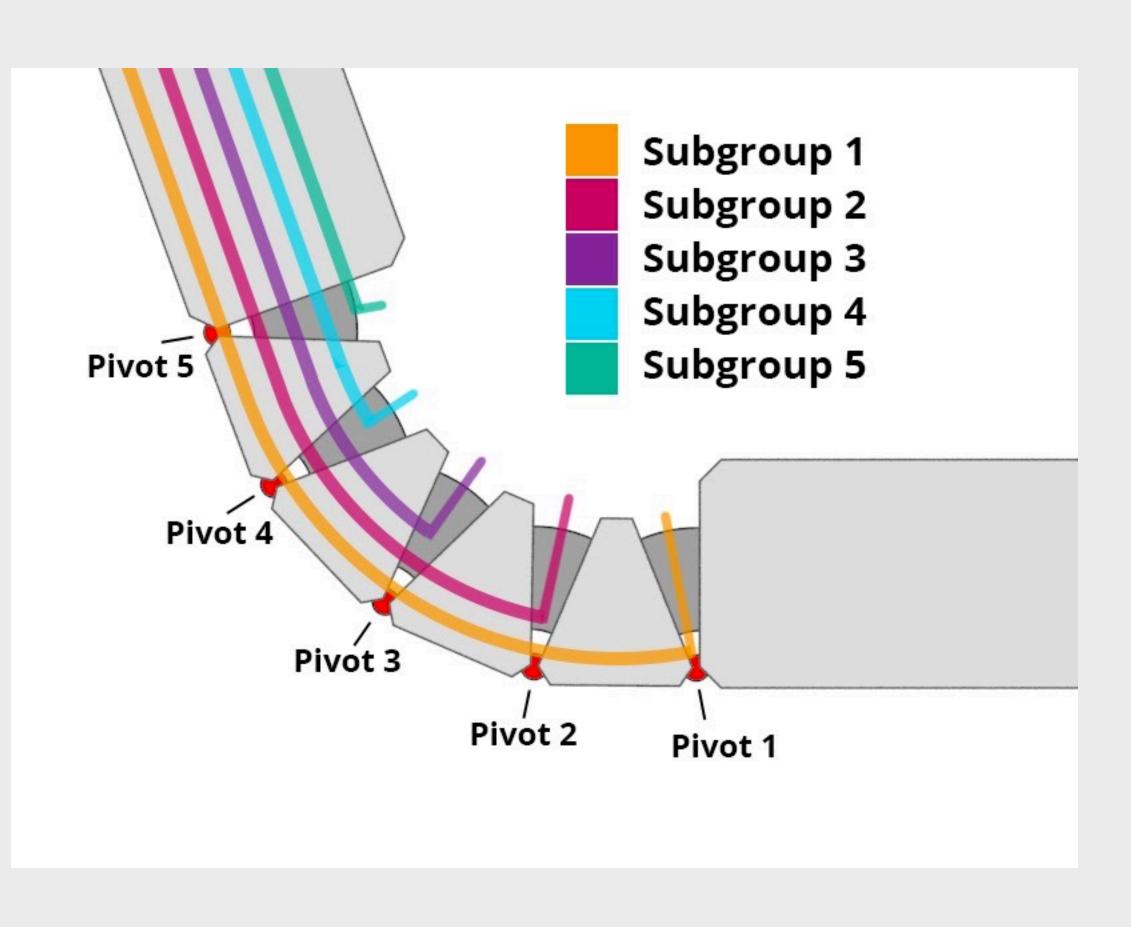

### **Structuring Advanced Animations**

- **Scene Hierarchy is key** -
- Nested geometry yields nested animations -
- **Rotation Animations can use any pivot point** -
- Assembly structures are preferred due to -**Global vs Assembly vs Part axis**

| roject      |               | Sce           | ne        |         |       |
|-------------|---------------|---------------|-----------|---------|-------|
| Scene       | Q<br>Material | Environment   | Lighting  | Camera  | Imag  |
| Show 🔻 🔎    | Search Parts  |               |           |         |       |
| Parts       |               |               |           |         |       |
| - 49 Models | 8             |               |           |         |       |
| - 🗹 45      | Animated Hin  | ge Assembly   |           |         |       |
| - 🗹         | 45 Layer0     |               |           |         |       |
| _           | Subgr         | roup 1 🔫      |           | Animati | on 1  |
|             | - 🗹 45 Si     | ubgroup 2 🔫   |           | Animati | on 2  |
|             | - 🗹 4         | Subgroup 3 🗲  |           | Animati | on 3  |
|             | - 🖂           | 4) Subgroup 4 | <         | Animati | on 4  |
|             | +             | S 49 Pivot 5  | <hr/>     | Animati | on 5  |
|             |               | S 49 Wedge 4  |           |         |       |
|             |               | Subgrou       | p 5 🕂     |         |       |
|             |               | 4) Pivot 4 <  |           |         |       |
|             |               | 45 Wedge 3    |           |         |       |
|             |               | Pivot 3       |           |         |       |
|             |               | Wedge 2       |           |         |       |
|             | + 🗹 45 Pi     |               |           |         |       |
|             | + 🗹 45 W      |               |           |         |       |
| 1           | A Pivot       |               |           | 12      |       |
| + 💿 Camera  |               |               |           |         |       |
| + 🗂 Scene S |               |               |           |         |       |
|             |               |               |           |         |       |
|             |               |               | •         |         |       |
|             |               | Scene M       | Materials |         |       |
|             |               |               |           |         |       |
| Scono In    | formation     |               |           |         |       |
| Scene in    | normation     |               |           |         | 82.41 |
| Name:       | Animated Hir  | age hin       |           |         |       |

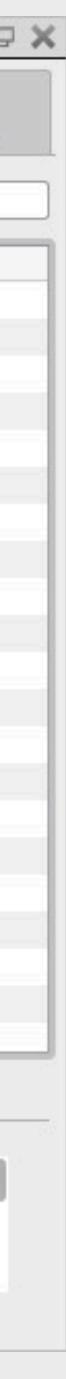

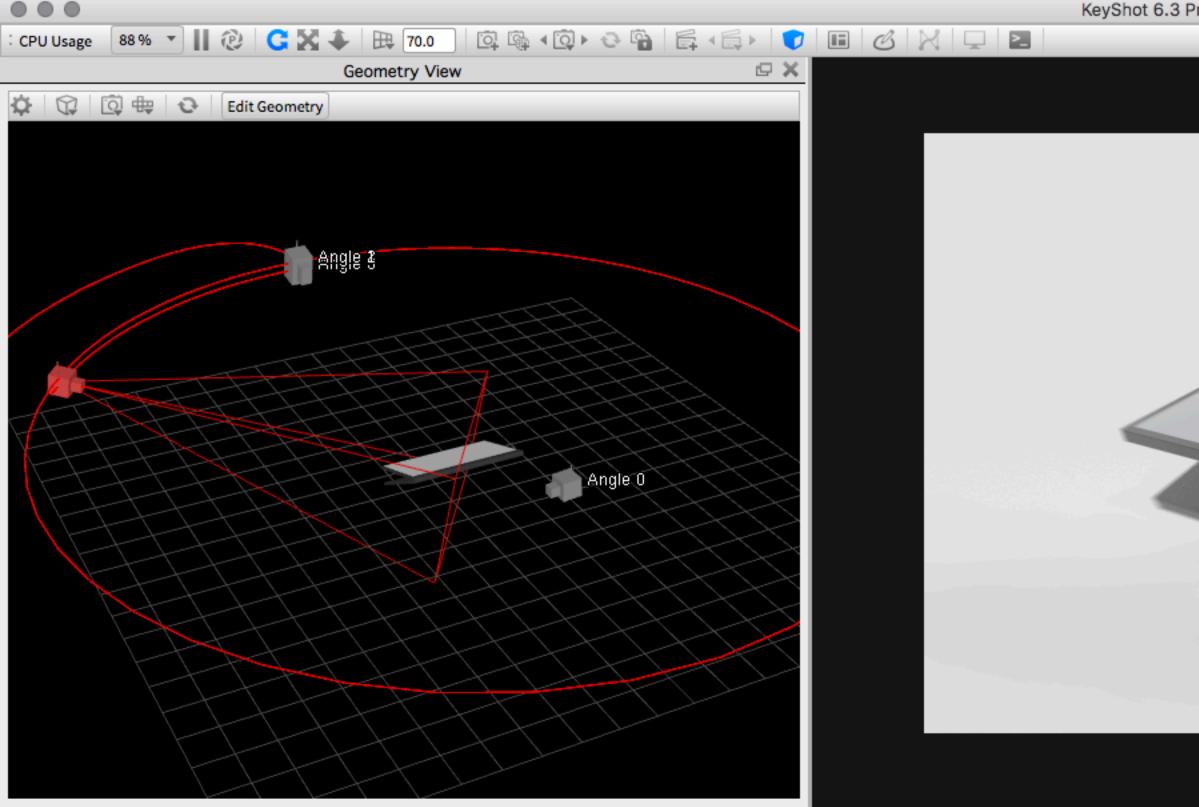

| Animation                     | Timeline                                                    | e 🗙        |
|-------------------------------|-------------------------------------------------------------|------------|
| Animation Wizard FPS: 30 - IM | · 🖕 🔰 - 🗘 🛞                                                 | QQ         |
| 00:09:733 / Frame 293         |                                                             | 235 2      |
| 🕨 🗹 肩 Body Color Change       |                                                             |            |
| Angle 0 to 1                  |                                                             |            |
| 🕨 🗹 肩 Lid Open                |                                                             |            |
| Angle 1 to 2                  |                                                             |            |
| Angle 2 to 3                  |                                                             |            |
| 🕨 🗹 👼 Tablet Switch           |                                                             |            |
| Angle 1 - Orbit               |                                                             |            |
| Angle 2 - Dolly               |                                                             |            |
| Angle 2 - Rotation            |                                                             |            |
| Angle 2 - Translation         |                                                             |            |
| 🕨 🗹 肩 Lid Open Partial        |                                                             |            |
| 🔻 🗹 肩 Laptop Upright          |                                                             |            |
| Laptop Assembly Rotation      |                                                             |            |
| Laptop Assembly Up            |                                                             |            |
| Laptop Assembly Down          |                                                             |            |
| Angle 3 - Orbit               |                                                             |            |
| Angle 3 - Translation         |                                                             |            |
|                               |                                                             |            |
|                               | $\bigcirc$ $\square$ $\equiv$ $\bigcirc$ $\bigtriangledown$ | [1]        |
|                               |                                                             | <b>└</b> ⊕ |
| Cloud Library                 | Import Library Project Animation KeyShotVR Render           | Screenshot |

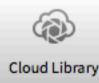

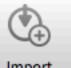

| Project |            | Sc          | ene             |
|---------|------------|-------------|-----------------|
| E       | Q          |             |                 |
| Scene   | Mater      | Envir       | Lighti          |
| Show -  | 🔎 🖓 Sea    | rch All     |                 |
| Parts   |            |             | N               |
| - 45    | Models     |             | -               |
| +       | 🗹 🖧 La     | aptop Assem | bly -           |
|         | Cameras    |             |                 |
|         | Free Ca    |             | -               |
|         | Angle 2    |             | -               |
|         | Angle 3    |             | -               |
| +       | Angle 1    |             | -               |
|         |            |             | ••<br>Materials |
| Sc      | ene Info   |             |                 |
| Na      | me: L      | aptop Anima | ation.bip       |
| Uni     | its: M     | illimeter   |                 |
| Par     | ts: 37     | 7           |                 |
| Tria    | angles: 2, | 508,642     |                 |
| Ma      | terials: 6 |             |                 |
| Car     | meras: 4   |             |                 |
|         |            |             |                 |
|         |            |             |                 |

|          | @ X   |
|----------|-------|
| Ō        |       |
| Camera   | Image |
|          |       |
|          |       |
| aterials |       |
|          |       |
|          |       |
|          |       |
|          |       |
|          |       |
|          |       |
|          |       |
|          |       |
|          |       |
|          |       |

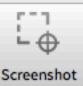

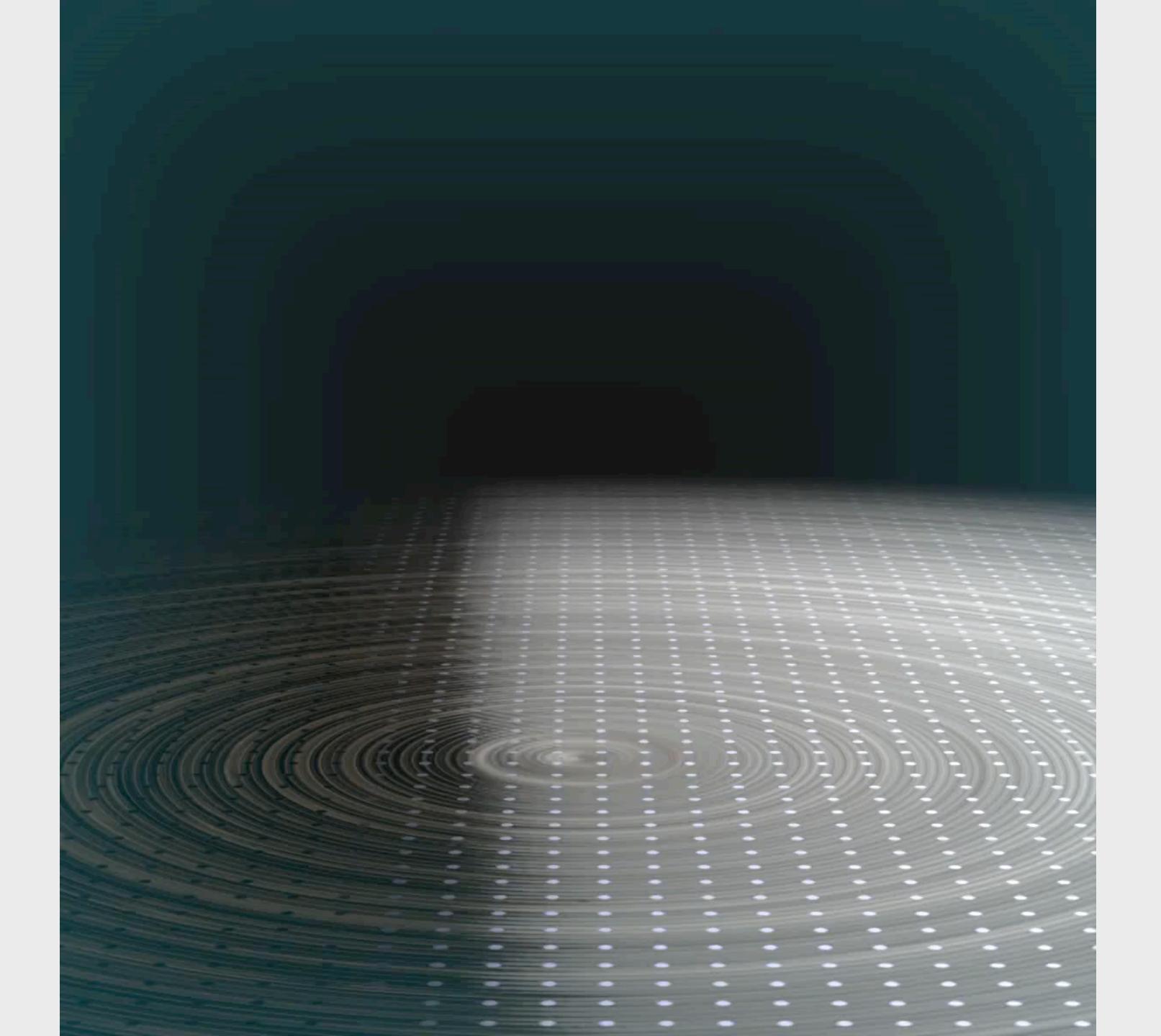

: CPU Usage 🛛 🛚 🕲 🕻 💥 🕹 🕀 100.0 🖾 🗞 4 💭 😳 🖓 🛱 🛱 4 🛱 4 💭 🗷 🕼 🖉 💷

Animation

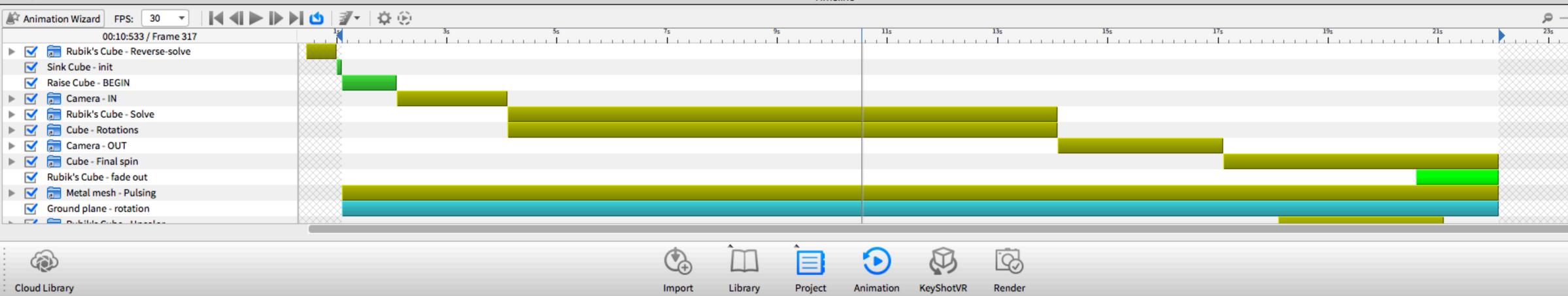

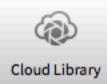

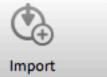

| - advanced_an | imation.bip - 64 b | it       |     |         |         | _       | _                                                      |       |         |        |            |
|---------------|--------------------|----------|-----|---------|---------|---------|--------------------------------------------------------|-------|---------|--------|------------|
| 0             |                    |          | 1   |         |         | Project |                                                        | Car   | nera    |        | ΘX         |
|               |                    |          |     |         |         | Scene   | Q                                                      | Envir |         | Camera | 니<br>Image |
|               |                    |          |     |         |         |         | ree Camera<br>AM 01 (unsave                            | ed)   |         |        | )<br>()    |
|               |                    |          |     |         |         | ► Po    | e CAM 01<br>sition and Or<br>ns Settings<br>ns Effects |       |         |        |            |
| Timeline      |                    |          |     |         |         | _       |                                                        |       |         |        | @ X        |
| 1 1 1 1 1 1 1 | 11s                | 13s<br>1 | 15s | 175<br> | 19s<br> |         | 21s                                                    |       | 235<br> |        | م          |
|               |                    |          |     |         |         |         |                                                        |       |         |        |            |

μ Screenshot

### **Advanced Animation Example**

- In KeyShot 6 Resources Folder -
  - Great example of part, camera, and material animations
  - Scenes > advanced\_animation.bip

Color Faile seul meh-pular red

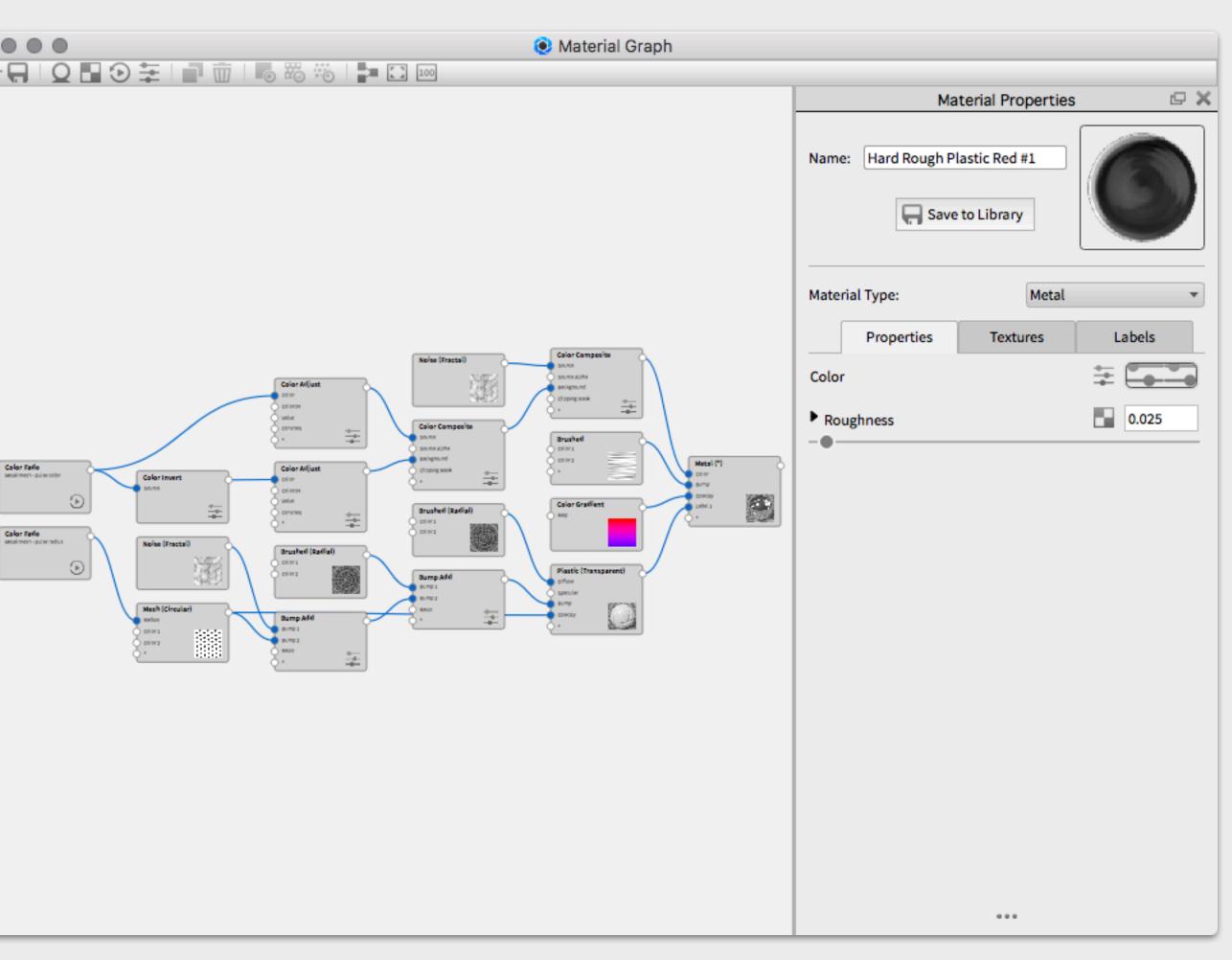

# **Rendering Full Animations**

#### **Best Practices**

- Use Geometry Editor to see faster part/model animations -
- **Render preview animations to verify settings** -
- Find the bare minimum quality settings to render a single frame, then use those settings for full animation
- Max Time is great for quick animations -

| Animatio | n             |                 |       |   |      |                  |  |
|----------|---------------|-----------------|-------|---|------|------------------|--|
| 🕼 Anin   | nation Wizard | FPS: 30         | -     |   | ❹ ₹. | \$ <del>()</del> |  |
|          |               | 00:00:000 / Fra | ame 1 | • |      | Preview          |  |
|          | Turntable 1   |                 |       |   |      |                  |  |
|          | Rotate 2      |                 |       |   |      |                  |  |
|          |               |                 |       |   |      |                  |  |
|          |               |                 |       |   |      |                  |  |
|          |               |                 |       |   |      |                  |  |
|          |               |                 |       |   |      |                  |  |
|          |               |                 |       |   |      |                  |  |
|          |               |                 |       |   |      |                  |  |
|          |               |                 |       |   |      |                  |  |
|          |               |                 |       |   |      |                  |  |
|          |               |                 |       |   |      |                  |  |
|          |               |                 |       |   |      |                  |  |
|          |               |                 |       |   |      |                  |  |

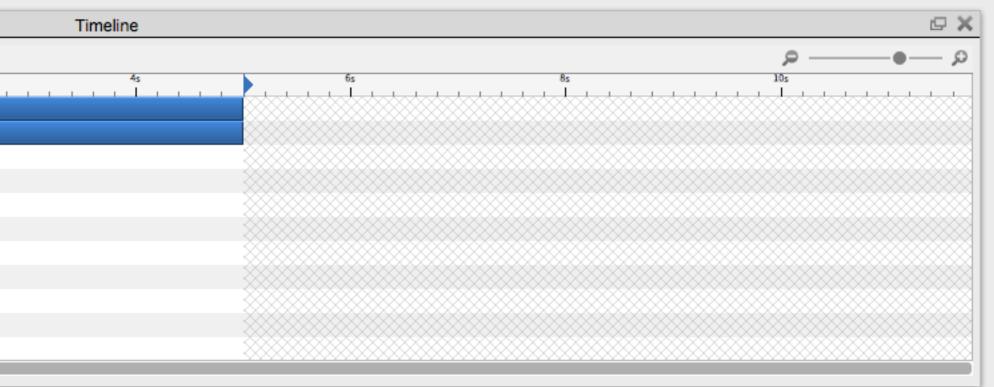

### **Best Practices**

- Uncompressed Video is best and can always be downsampled
  - Quicktime & AVI (uncompressed) are higher quality options
  - Always save out frames (just in case)
  - Helpful for re-compiling in any video format
  - Backup in case animation is lost
- Frames > Video

-

- Quicktime Pro (\$30) Mac/Win
- ImageJ (free) Mac/Win
- Adobe Premiere Pro

Quicktime (MPEG4) Quicktime AVI (MPEG4) AVI (uncompressed) Flash Video

| $\bullet \bigcirc \bullet$ | Render                                                                        |        |  |  |  |  |  |
|----------------------------|-------------------------------------------------------------------------------|--------|--|--|--|--|--|
| Output                     | Still Image Animation KeyShotVR                                               |        |  |  |  |  |  |
| Options                    |                                                                               |        |  |  |  |  |  |
| Queue                      |                                                                               |        |  |  |  |  |  |
|                            | Resolution 1280 X 720 Presets *                                               |        |  |  |  |  |  |
|                            | Time range 🔵 Entire duration 🔘 Work area 🔘 Frame range                        |        |  |  |  |  |  |
|                            | Duration 00:00:05:033 Frames 151                                              |        |  |  |  |  |  |
|                            | 🗹 Video Output                                                                |        |  |  |  |  |  |
|                            | Name Animation Test.mp4                                                       |        |  |  |  |  |  |
|                            |                                                                               |        |  |  |  |  |  |
|                            | Folder /Library/Application Support/KeyShot6/Animations/Animation Test        | -      |  |  |  |  |  |
|                            | Format Quicktime (MPEG4) 💌                                                    |        |  |  |  |  |  |
|                            | Frames Output                                                                 |        |  |  |  |  |  |
|                            | Name Animation Test.%d.png                                                    |        |  |  |  |  |  |
|                            | Animation resc. 700.prig                                                      |        |  |  |  |  |  |
|                            | Folder /Library/Application Support/KeyShot6/Animations/Animation Test/frames | -      |  |  |  |  |  |
|                            | Format PNG - Include alpha (transparency)                                     |        |  |  |  |  |  |
|                            | ▼ Passes All Render Passes All Render Layers Add to PSD                       |        |  |  |  |  |  |
|                            | Depth Pass                                                                    |        |  |  |  |  |  |
|                            | Geometric Normal Pass                                                         |        |  |  |  |  |  |
|                            | Clown Pass                                                                    |        |  |  |  |  |  |
|                            |                                                                               |        |  |  |  |  |  |
|                            |                                                                               |        |  |  |  |  |  |
|                            |                                                                               |        |  |  |  |  |  |
|                            | F                                                                             | Render |  |  |  |  |  |

### **Quality Settings - Max Samples/Time**

- Max Samples and Max Time are equivalent to realtime view
  - Max samples: use realtime Heads-Up Display to estimate number of frame samples needed
  - Max Time: specify time for frames or complete animation.
- Easy to Use

-

- Supports Interior Mode, Motion Blur, Caustics
- Can be slower than Advanced Control
- Max Time cannot be used with Network Rendering

|                   |         | Render                                            |    |
|-------------------|---------|---------------------------------------------------|----|
| Output<br>Options | Mode    | Default O Background O Send to Network            |    |
| Queue             |         | CPU Usage 14 Cores 👻 🗌 Use Realtime CPU Settings  |    |
|                   | Quality | Maximum Samples O Maximum Time O Advanced Control |    |
|                   |         | Samples Per Frame                                 | 64 |
|                   |         |                                                   |    |
|                   |         |                                                   |    |

| Quality | O Maximum Samples | 🔵 Maximum Time | O Advanced Control |       |             |         |
|---------|-------------------|----------------|--------------------|-------|-------------|---------|
|         | Per frame         |                |                    | То    | tal Duratio | n       |
|         | 0 0 0             | 30 🗘           |                    | 1     | 15 🗘        | 30 🗘    |
|         | Hours Minutes     | Seconds        |                    | Hours | Minutes     | Seconds |
|         |                   |                |                    |       |             |         |
|         |                   |                |                    |       |             |         |
|         |                   |                |                    |       |             |         |
|         |                   |                |                    |       |             |         |

### **Quality Settings - Advanced Control**

- Different algorithm than realtime view
  - Consistent, fast results for simple scenes
  - Can be fine tuned
  - Harder to use
  - Settings can easily be excessive:
    - Samples is \*per pixel\*, multiplied by material samples
  - Incompatible with Interior Mode & Motion Blur

| $\bullet \odot \bullet$ |         |                          | Render            |                     |        |
|-------------------------|---------|--------------------------|-------------------|---------------------|--------|
| Output                  |         |                          |                   |                     |        |
| Options                 | Mode    | 🔵 Default 🛛 🔿 Backgrou   | nd 🔘 Send to Netw | ork                 |        |
| Queue                   |         | CPU Usage 14 Cores 💌     | Use Realtime CPU  | / Settings          |        |
|                         | Quality | O Maximum Samples        | ) Maximum Time 🧲  | Advanced Control    |        |
|                         |         | Samples                  | 16                | Global Illumination | 1      |
|                         |         | Ray Bounces              | 12                | Pixel Blur          | 1.5    |
|                         |         | Anti Aliasing            | 1                 | DOF                 | 1      |
|                         |         | Shadow                   | 2                 | Caustics            | 1      |
|                         |         | Sharp Shadows            |                   |                     |        |
|                         |         | Sharper Texture Filterin | ng                |                     |        |
|                         |         | 🗹 Global Illumination Ca | che               |                     |        |
|                         |         |                          |                   |                     |        |
|                         |         |                          |                   |                     |        |
|                         |         |                          |                   |                     |        |
|                         |         |                          |                   |                     |        |
|                         |         |                          |                   |                     | Render |

### In a Hurry?

- 1. Shorten animation lengths to reduce number of frames
- 2. Reduce Frames per Second (FPS)
  - **1.** 10 seconds @ 30 FPS = 300 frames
  - 2. 10 seconds @ 24 FPS = 240 frames (20% faster)
- 3. Avoid unnecessary effects like Depth of Field, physical lights, caustics, motion blur, etc to reduce render time
- 4. Use Preview animation

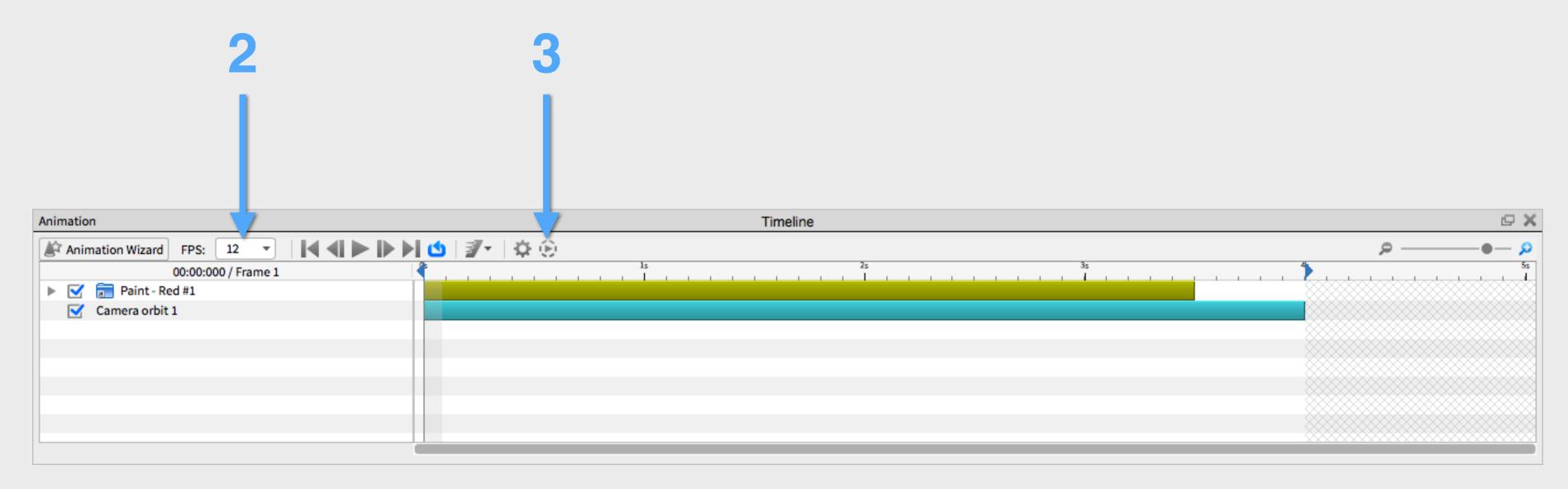

### **Network Rendering**

- Tie multiple machines together to create, local render farm
- Separate license sold in 32 core increments -
  - \$480/year for 32 cores
  - \$960/year for 62 cores
  - \$1920/year for 128 cores
- Uses your hardware, not cloud based -
- For more info:
  - http://www.keyshot.com/features/ <u>network-rendering/</u>

#### 256 CORES

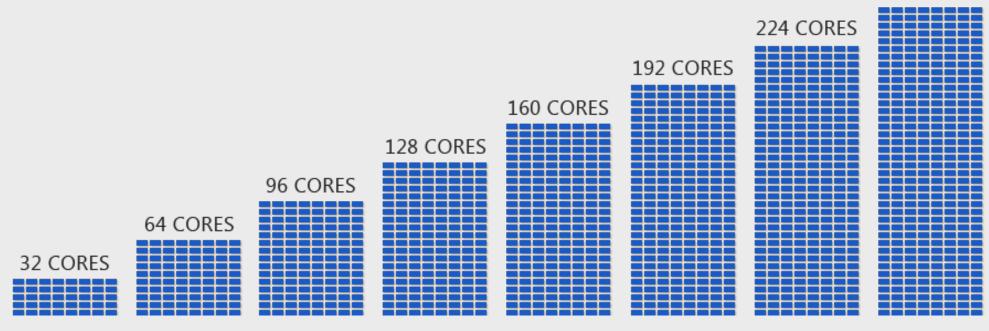

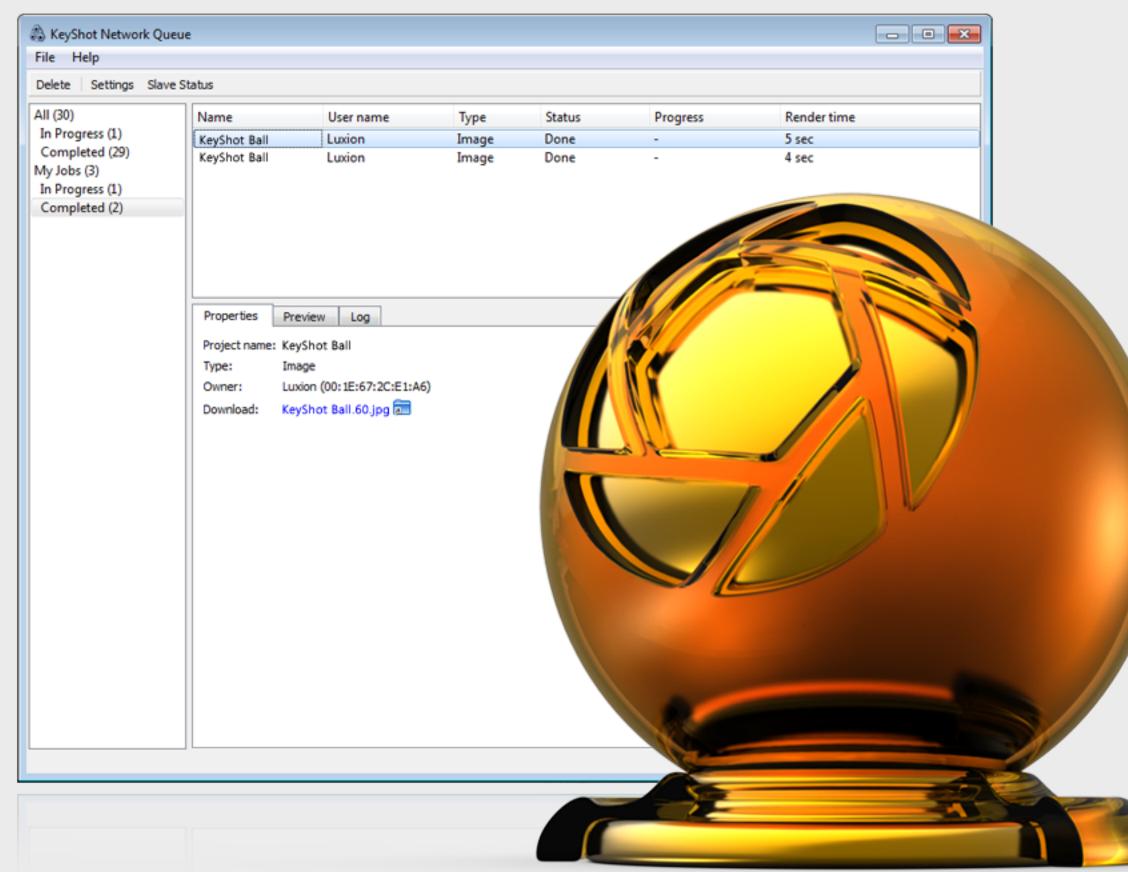

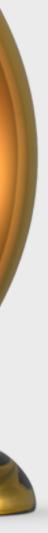

### **Certified KeyShot Rendering Services**

#### www.3dotp.com

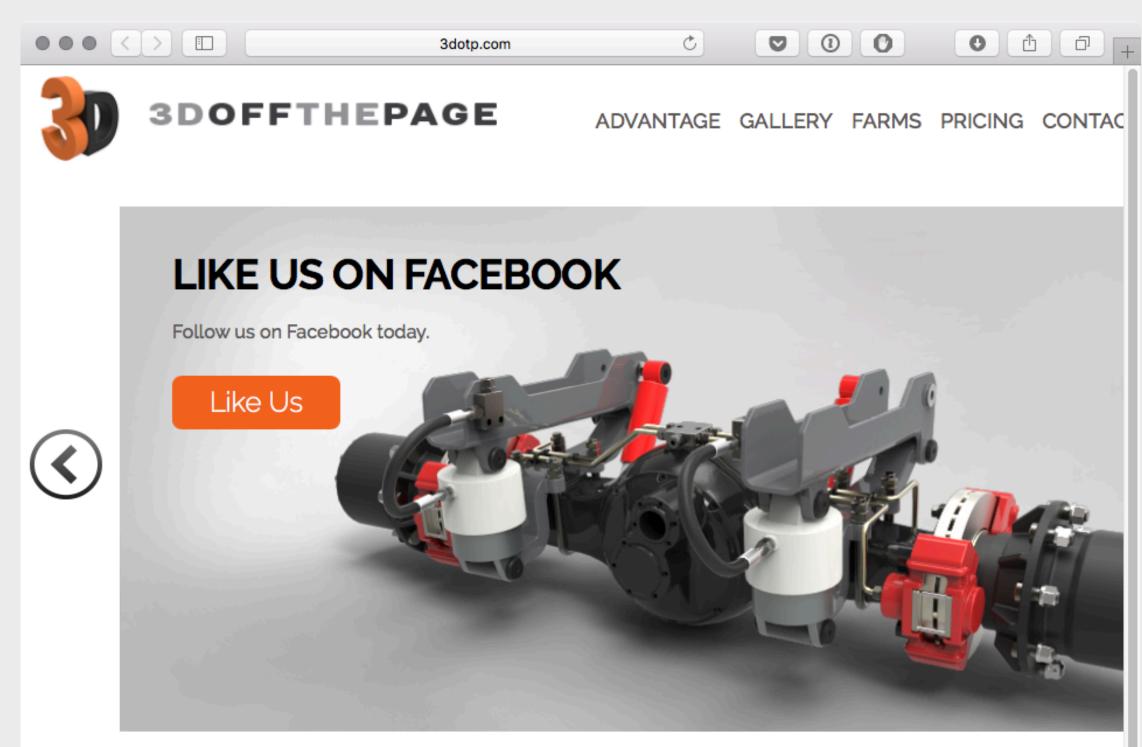

#### **POWERFUL 3D RENDER FARM**

3D Off the Page offers powerful render farm capabilities to KeyShot users. The 360 core render farms are built exclusively for rendering KeyShot files.

And unlike other rendering services, each project gets full control of the render of farm. By running only one project at a time, your KeyShot renderings finish much faster than your hardware can and allows you to keep working on other of projects.

Time on a 3D Off the Page render farm is reserved on a first come, first served, basis, so contact us now.

#### SIMPLE PROCESS

- Create Dropbox Folder
- Customer Uploads Files
  - Render & Confirm
  - Upload Rendered Files

#### View our process

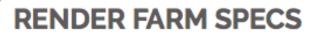

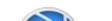

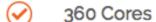

#### <u>www.clusterfarm.net</u>

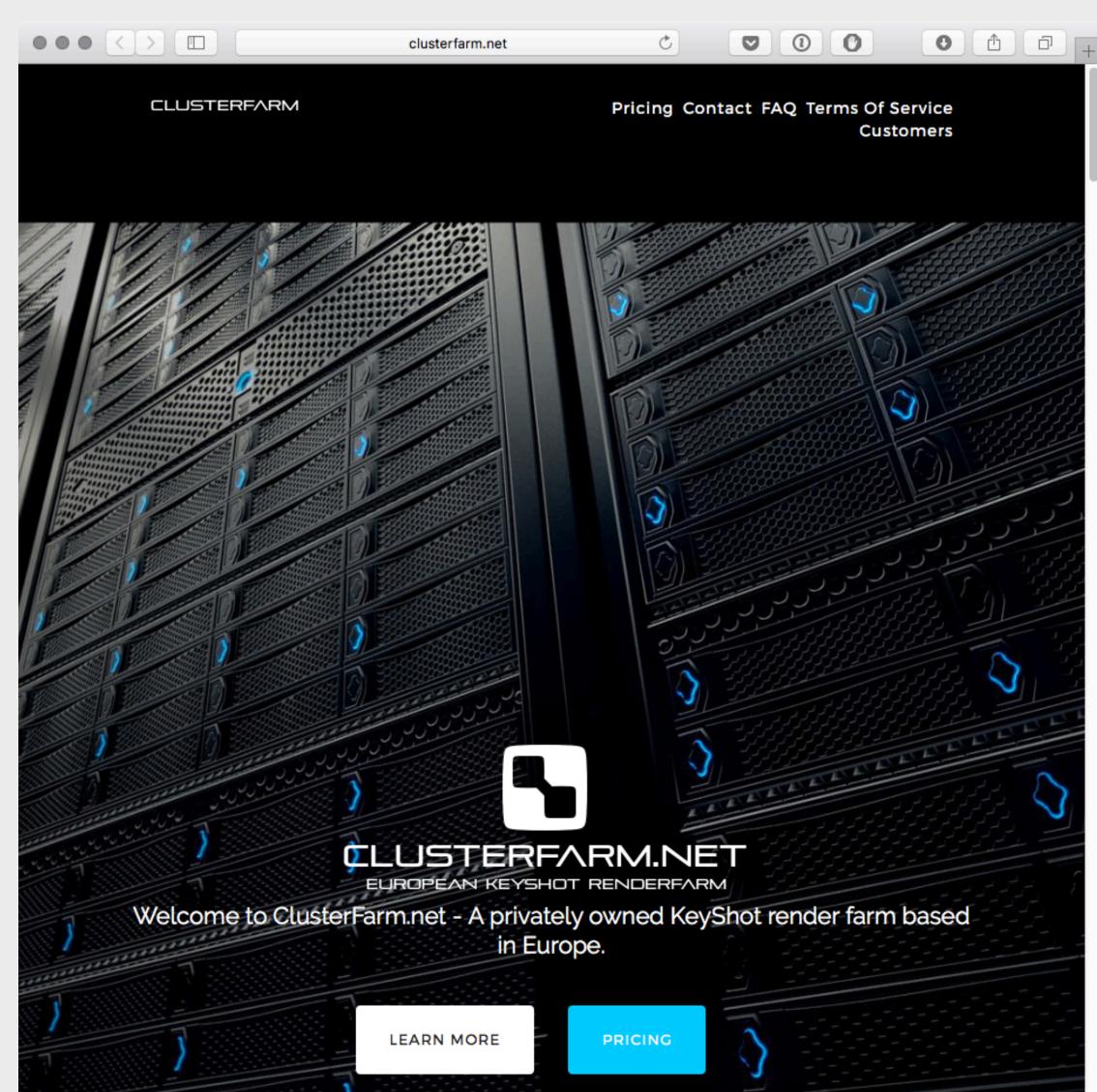

# What about deformations, particles, rigged animations, liquids, etc?

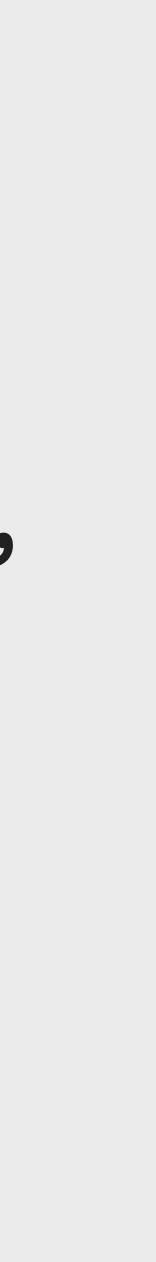

Animation by LM6

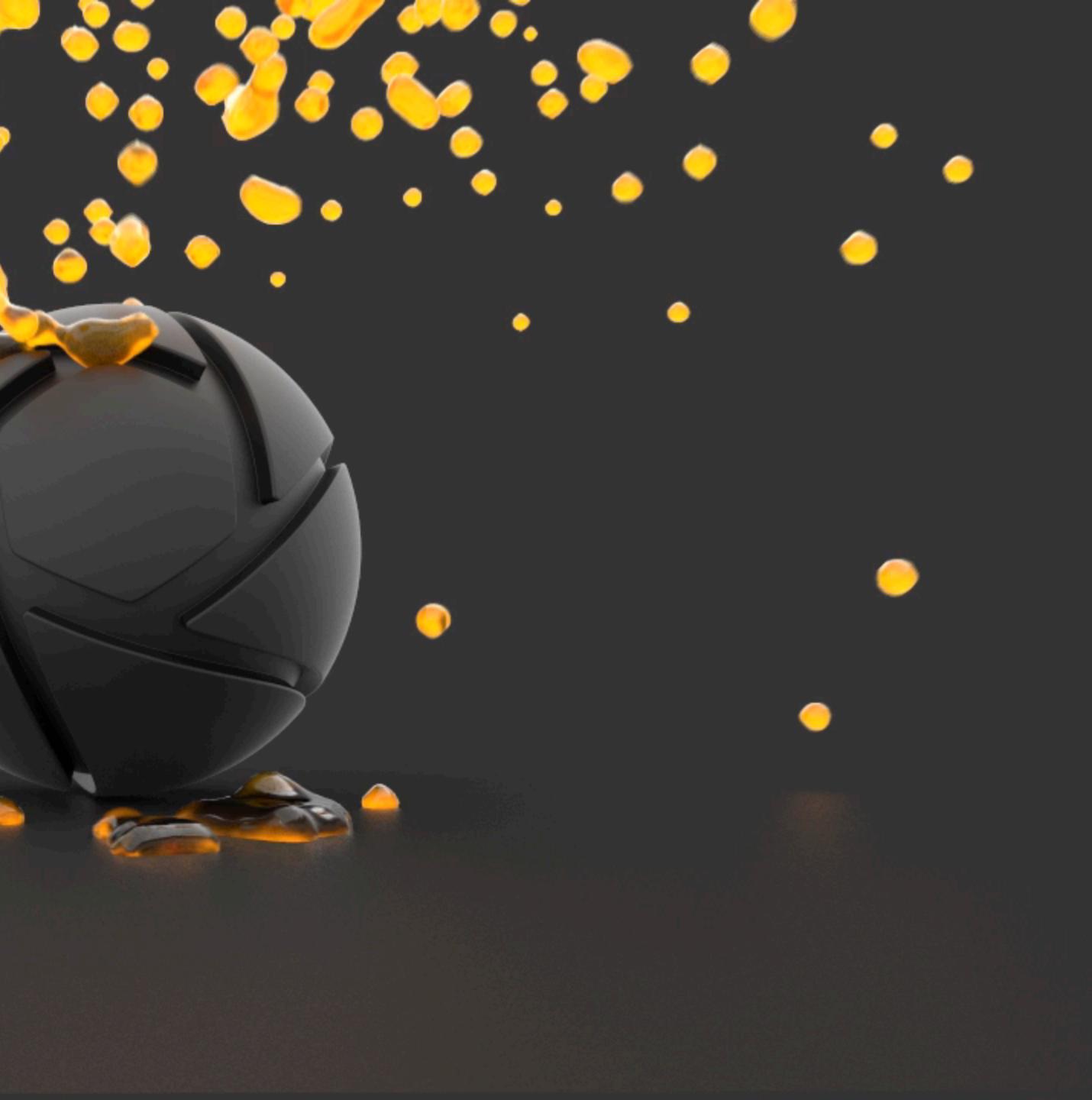

### **Complex Animations Supported**

- Animations are also supported with free plugins for:
  - 3ds Max (part and camera animations; rigged and deformable)
  - Cinema 4D (part and camera animations)
  - Maya
  - Solid Edge (part and camera animations)
  - Creo (mechanisms)
- FBX/.abc animations supported via scripting in KeyShot 6
- FBX and Alembic playback will be native in KeyShot 7

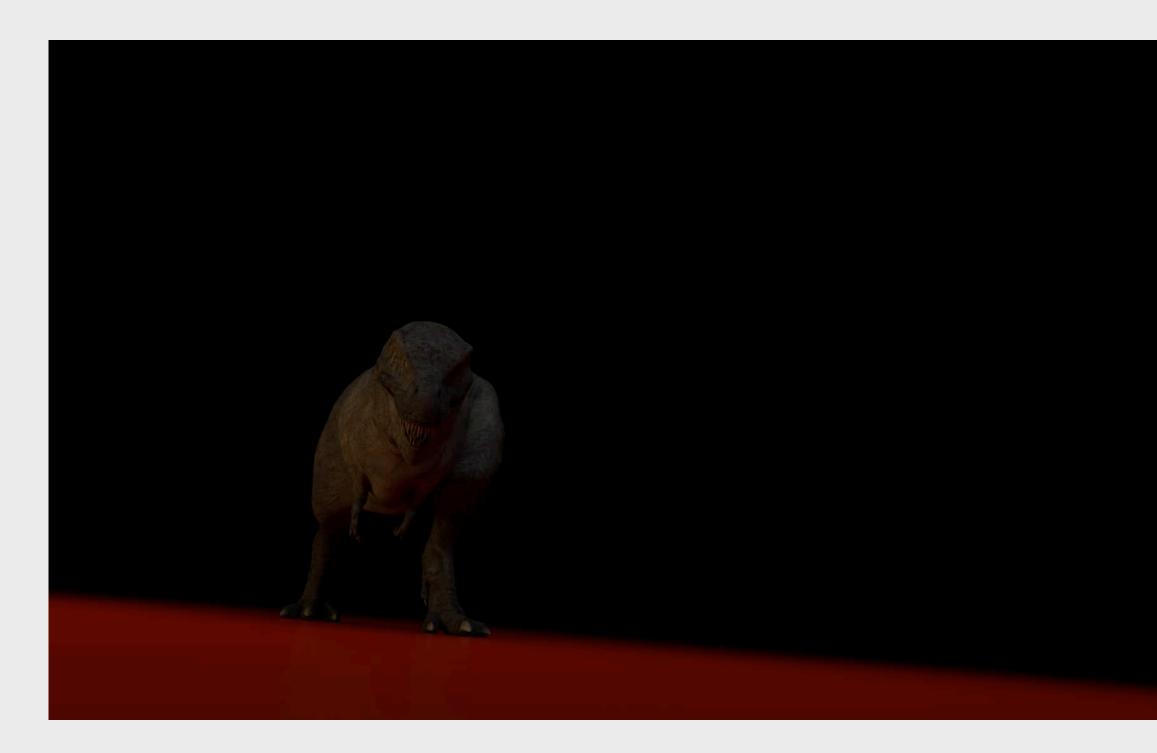

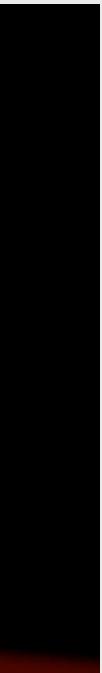

# KeyShot 7 Animations

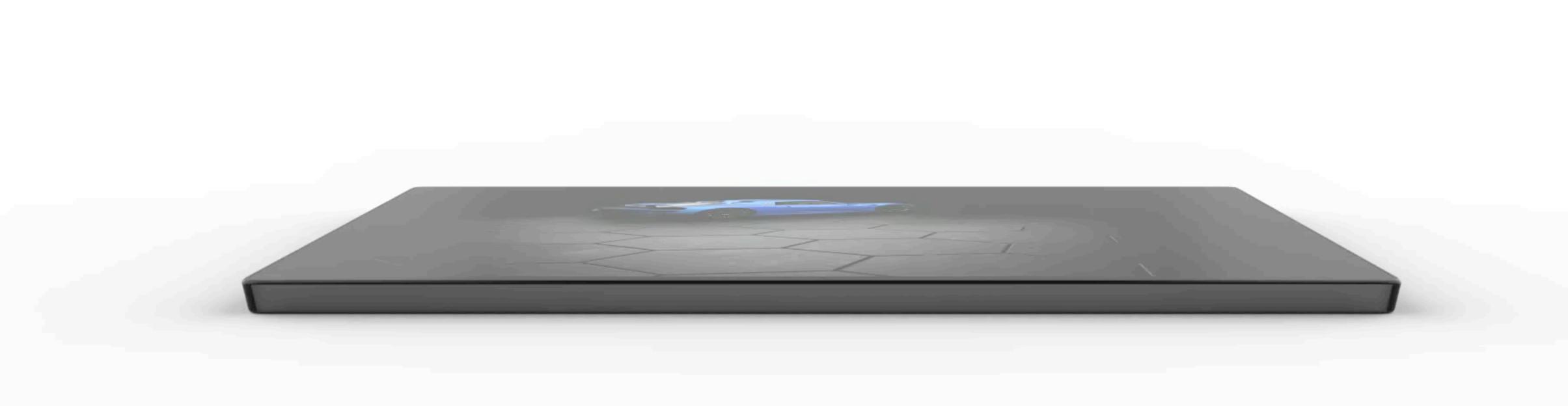

### Video Maps

- Image sequences or video files as textures
- Supported formats: avi, mp4, mpeg, flv, webm, dv, f4v, mov, mlv, m4v, hevc, ogg, and ogv

| Materia | al | Nodes     | V  |
|---------|----|-----------|----|
| : Name: | N  | latte Gre | ey |
|         |    |           |    |
|         |    |           |    |
|         |    |           |    |
|         |    |           |    |
|         |    |           |    |
|         |    |           |    |
|         |    |           |    |
|         |    |           |    |
|         |    |           |    |
|         |    |           |    |
|         |    |           |    |

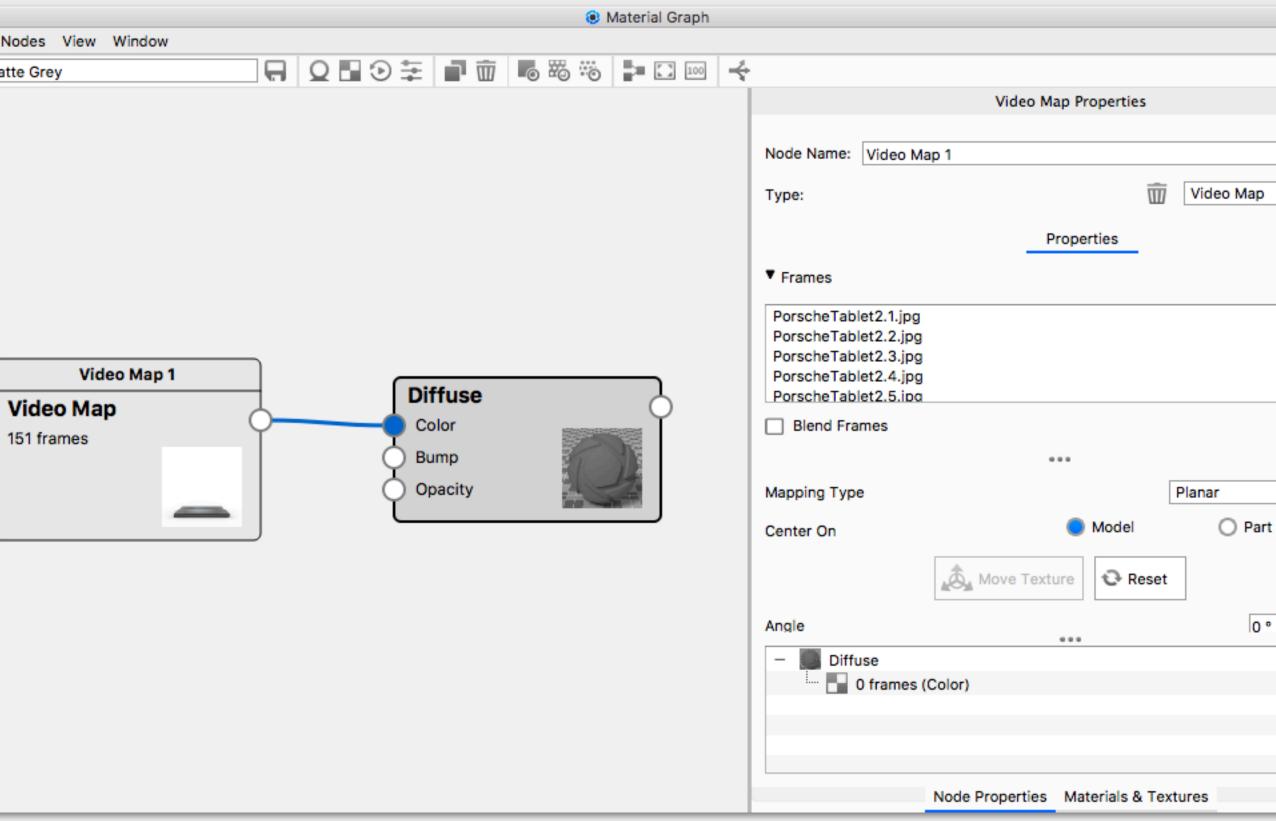

|     | 1 |
|-----|---|
|     |   |
| ₽ × |   |
|     |   |
|     |   |
|     |   |
| •   |   |
| -   |   |
|     |   |
|     |   |
|     |   |
| -   |   |
|     |   |
|     |   |
|     |   |
|     |   |
|     |   |
|     |   |
|     |   |
|     |   |
|     |   |
| •   |   |
|     |   |
|     |   |
|     |   |
|     |   |
|     |   |
|     |   |
|     |   |
|     |   |
|     |   |
|     |   |
|     |   |
|     |   |
|     |   |
|     |   |
|     | 1 |

### Color Fade

- Disable blending
- Good for flashing colors or values

| $\mathbf{O}$ |           |      |
|--------------|-----------|------|
| Materia      | Nodes     | Vi   |
| : Name:      | Matte Gre | у    |
|              |           |      |
|              | Colo      | or F |
| Co           | lor Fad   | e    |
|              |           |      |

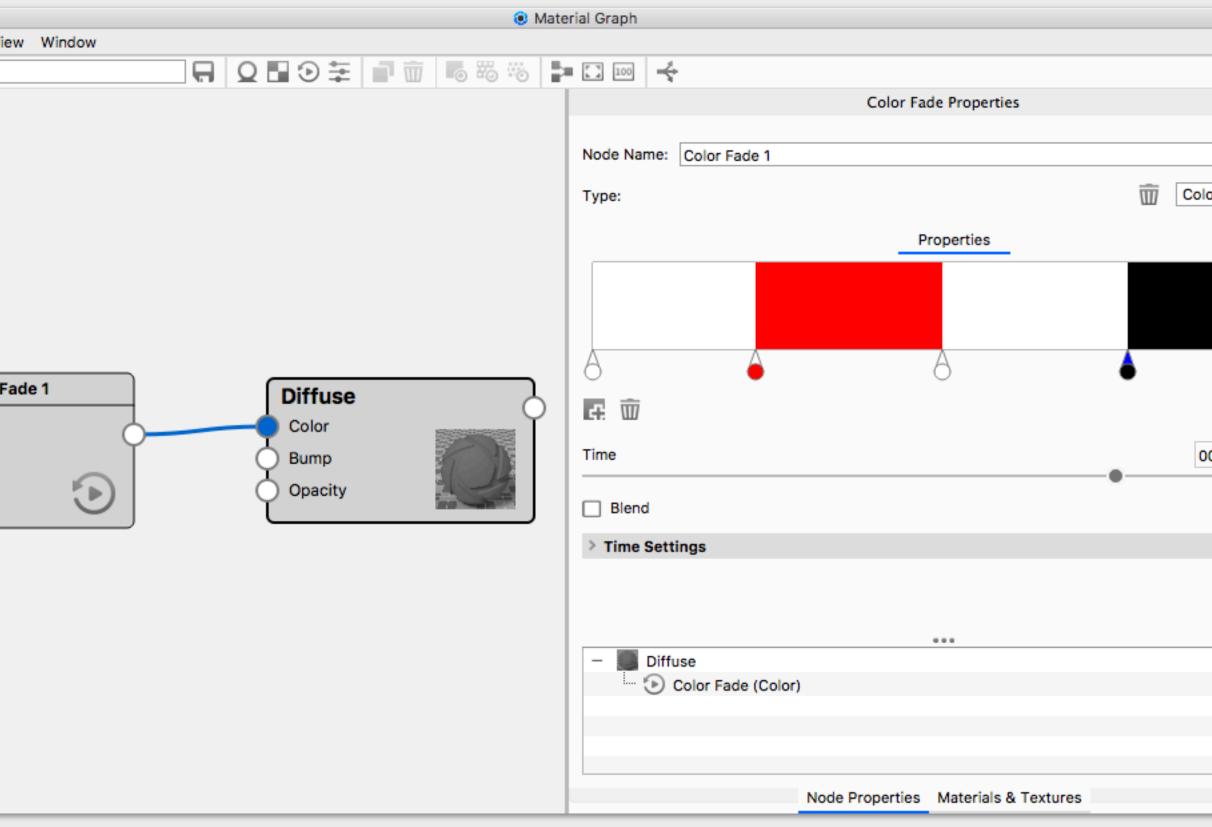

| <i>□</i> × |
|------------|
|            |
|            |
|            |
|            |
|            |
|            |
| lor Fade 🔻 |
| ioi raue + |
|            |
|            |
|            |
|            |
|            |
|            |
|            |
|            |
|            |
|            |
|            |
|            |
|            |
|            |
|            |
|            |
|            |
|            |
| 00.03.000  |
| 00.03.000  |
|            |
|            |
|            |
|            |
|            |
|            |
|            |
|            |
|            |
|            |
|            |
|            |
|            |
|            |
|            |
|            |
|            |
|            |
|            |
|            |
|            |
|            |
|            |
|            |
|            |
|            |
|            |
|            |
|            |

# Hands On

munun

THIN THE PARTY OF THE PARTY OF

......

\*\*\*\*\*\*

......

munnun

A STATEMENT

- Contraction of the second second se

Sector Sector

STATES OF STATES

**THEFT** 

mmmmmm

11111111111111

HIHHHHHH

mmmmmm

mmmmm

mmmmm

1111111111111111

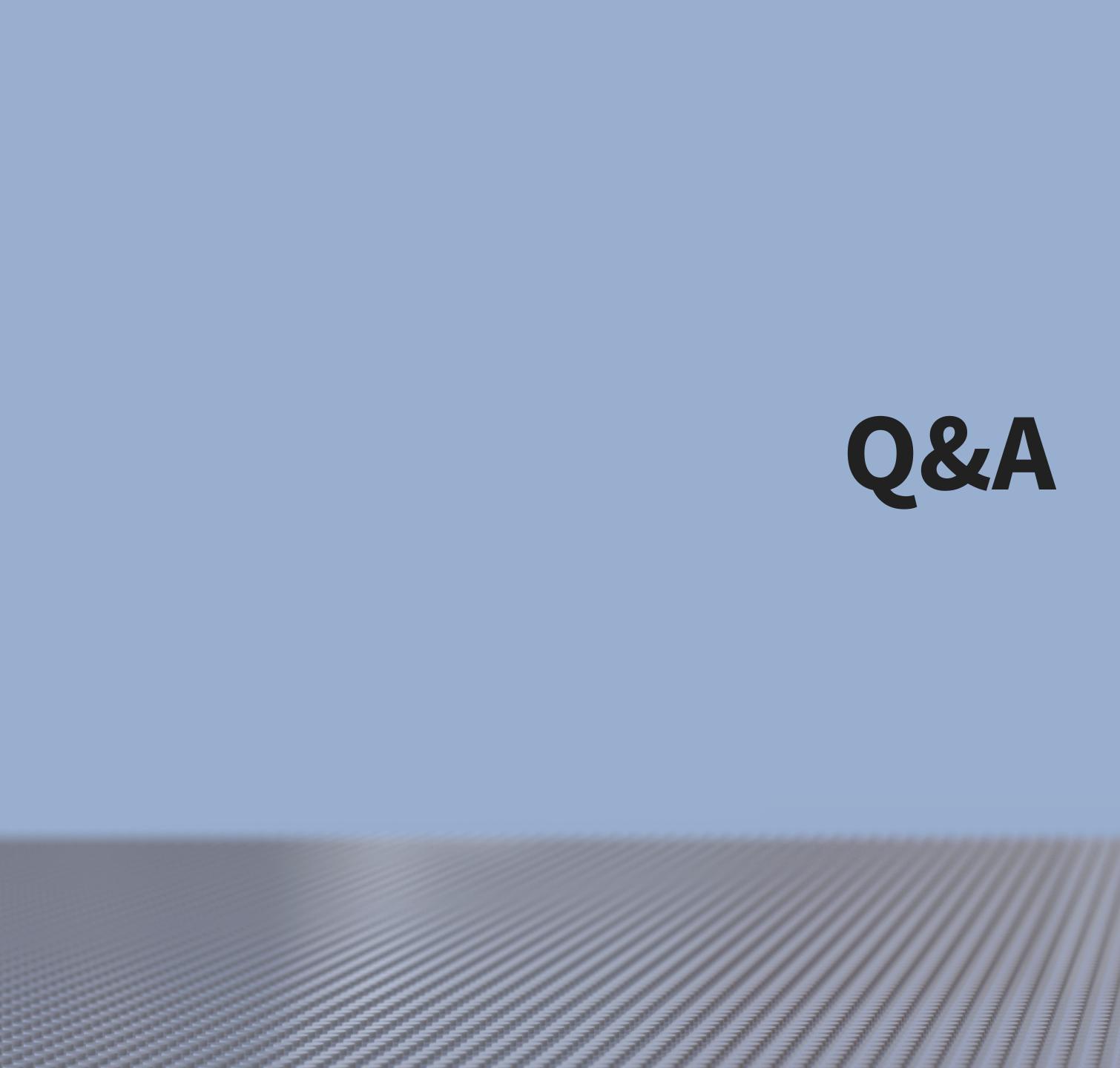

mmmmmm

mmmmmm

mmmmm

HILINIALAL

HIIIIIIIIIIIIII

TITUTITITITI T

munnun

......

......

\*\*\*\*\*\*

-----

munum

1111111111111

HIHHHHHHH